# **IP Relay HWg-ER02b Manuál**

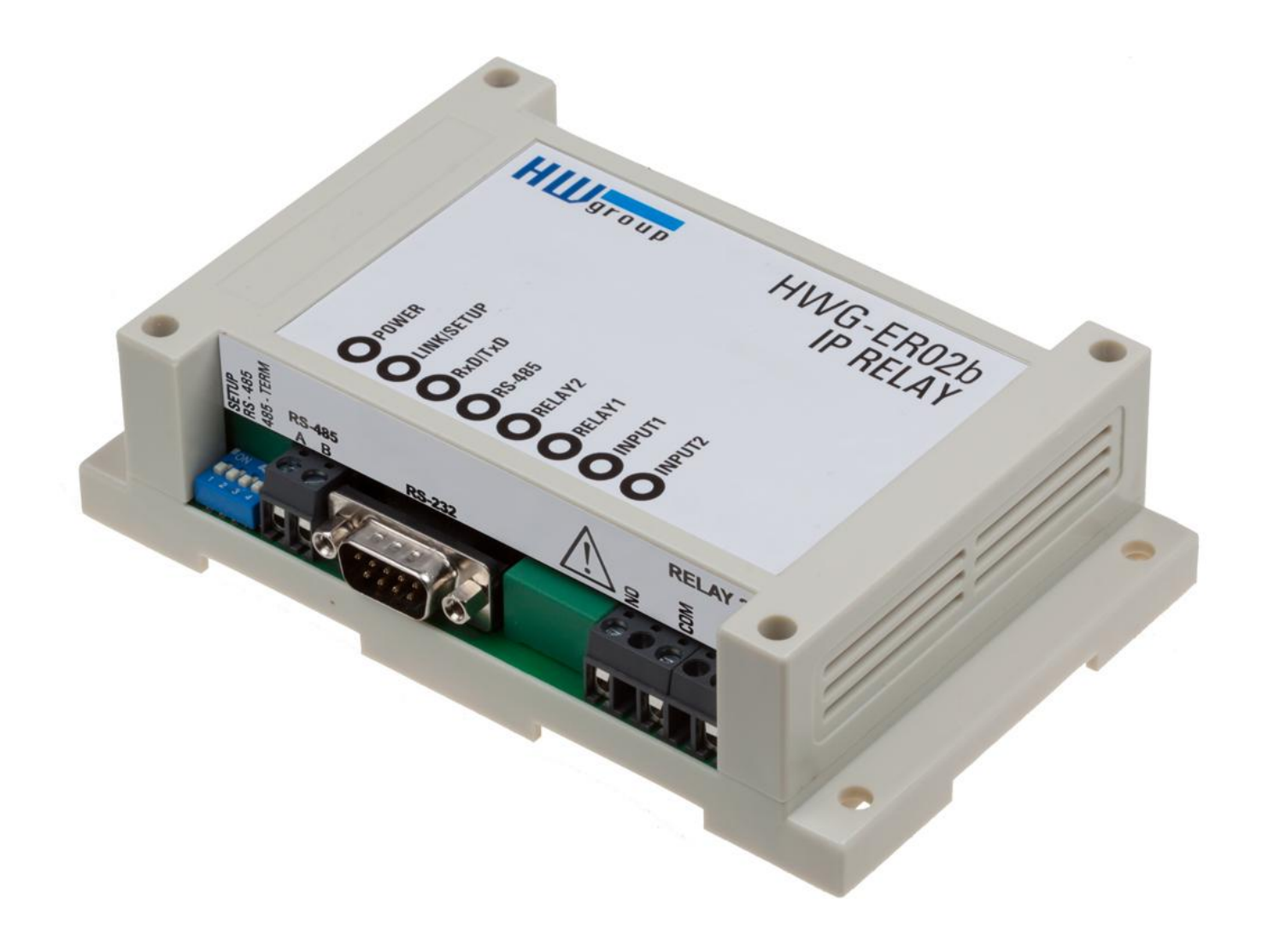

EN 600 552

# **Obsah dodávky**

Kompletní dodávka obsahuje tyto položky:

- IP Relay HWg-ER02b
- Tištěný návod + katalogový list

# **Bezpečnost práce**

Zařízení odpovídá požadavkům norem platných v ČR, je provozně odzkoušeno a je dodáváno v provozuschopném stavu. Pro udržení zařízení v tomto stavu je nutno řídit se dále uvedenými požadavky na bezpečnost provozu a údržbu zařízení.

#### **Kryt zařízení nesmí být sejmut, pokud jsou vývody kontaktů relé připojeny k síti!**

**Pokud nebude zařízení užíváno způsobem, jaký doporučuje výrobce, může dojít k porušení ochrany, kterou zařízení poskytuje!**

**Napájecí zásuvka nebo místo odpojování zařízení od zdroje elektrické energie musí být volně přístupné!**

#### **Zařízení nesmí být nadále používáno zejména pokud:**

- Je viditelně poškozeno
- Řádně nepracuje
- Uvnitř zařízení jsou uvolněné díly
- Bylo vystaveno déletrvající vlhkosti, nebo zmoklo
- Bylo nekvalifikovaně opravováno neautorizovaným personálem
- Napájecí adaptér, nebo jeho přívodní šňůra je viditelně poškozena
- Použije-li se zařízení jiným než určeným způsobem, může být ochrana poskytovaná zařízením narušena.
- Vypínač nebo jistič a prostředky nadproudové ochrany musí byt součástí nadřazeného konstrukčního celku.

Výrobce za zařízení odpovídá pouze v případě, že je napájeno dodaným, nebo odsouhlaseným napájecím zdrojem.

V případě jakýchkoliv problémů s instalací a zprovozněním se můžete obrátit na technickou podporu:

HW group s.r.o. [http://www.hw-group.com](http://www.hw-group.com/) email: [support@HWg.cz](mailto:support@HWg.cz)

U Pily 3, 143 00 Praha 4 Tel. +420 222 511 918

Pro kontakt na technickou podporu si připravte přesný typ vašeho zařízení (naleznete na výrobním štítku) a znáte-li, rovněž verzi firmware (viz dále).

# **IP Relay HWg-ER02b** *Ethernet relé na DIN lištu ovládané přes web.*

Ethernet relé obsahuje 2x DI (vstup pro kontakt), plný sériový port RS-232/485 a 2x DO relé výstup (230V / 16A). Ovládání po síti přes web nebo Modbus/TCP.

Relé výstupy lze použít přímo pro spínání síťového napětí 230V/16A ST, na vstupy pro kontakt lze připojit například tlačítko. Zařízení obsahuje plný sériový port RS-232/485 na který lze připojit například čtečku RFID nebo čárového kódu. Průmyslové provedení pro montáž na DIN lištu.

Dvě zařízení lze propojit proti sobě (Box-2- Box režim), digitální signály a RS-232 jsou pak prodlouženy skrz počítačovou síť.

#### **Základní vlastnosti**

- **Ethernet**: RJ45 (100BASE-T / 100 Mbit/s)
- **Vstupy:** 2x DI pro připojení kontaktů
- **Výstupy:** 2x DO relé výstup NO/NC (230V / 16A)
- **Sériové rozhraní:** 1x plný sériový port RS-232 nebo RS-485
- **Plný sériový port RS-232**: RxD, TxD, GND, CTS, RTS, DSR, DTR, RI, CD / 115.200 Bd.
- **Konfigurace:** Web, Telnet
- **Box-2-Box režim**: Dvě jednotky lze zapojit po síti proti sobě a tunelovat I/O i sériový port.
- **M2M protokoly**: http, Modbus/TCP, Telnet, TCP Server, TCP Client/Server
- **Podpora pro programátory**: HWg-SDK
- **Provedení**: 145 x 90 x 45mm pro montáž na zeď nebo DIN lištu
- **Software HW VSP zdarma:** Virtuální Sériový Port pro Windows (NT service, x64 systémy). Podporuje až 100 vzdálených sériových portů. HW VSP je nejrozšířenější virtuální sériový port pro Windows na světě..
- **Možnosti sériového rozhraní:**
	- Rychlost komunikace nastavitelná v rozsahu 300..115.200 Bd.
	- Handshake (CTS/RTS, Xon/Xoff, none).
	- Plný sériový port (Cannon DB9M RxD, TxD, CTS, RTS, DSR, DTR, RI, CD, GND)
	- Podpora 7 až 9bitové parity (přenos 9. paritního bitu přes Ethernet).
	- Vzdálený sériový port je kompatibilní s RFC2217.
	- Podpora TCP/IP terminálu typu TELNET NVT (Network Virtual Terminal).

# **Popis produktu**

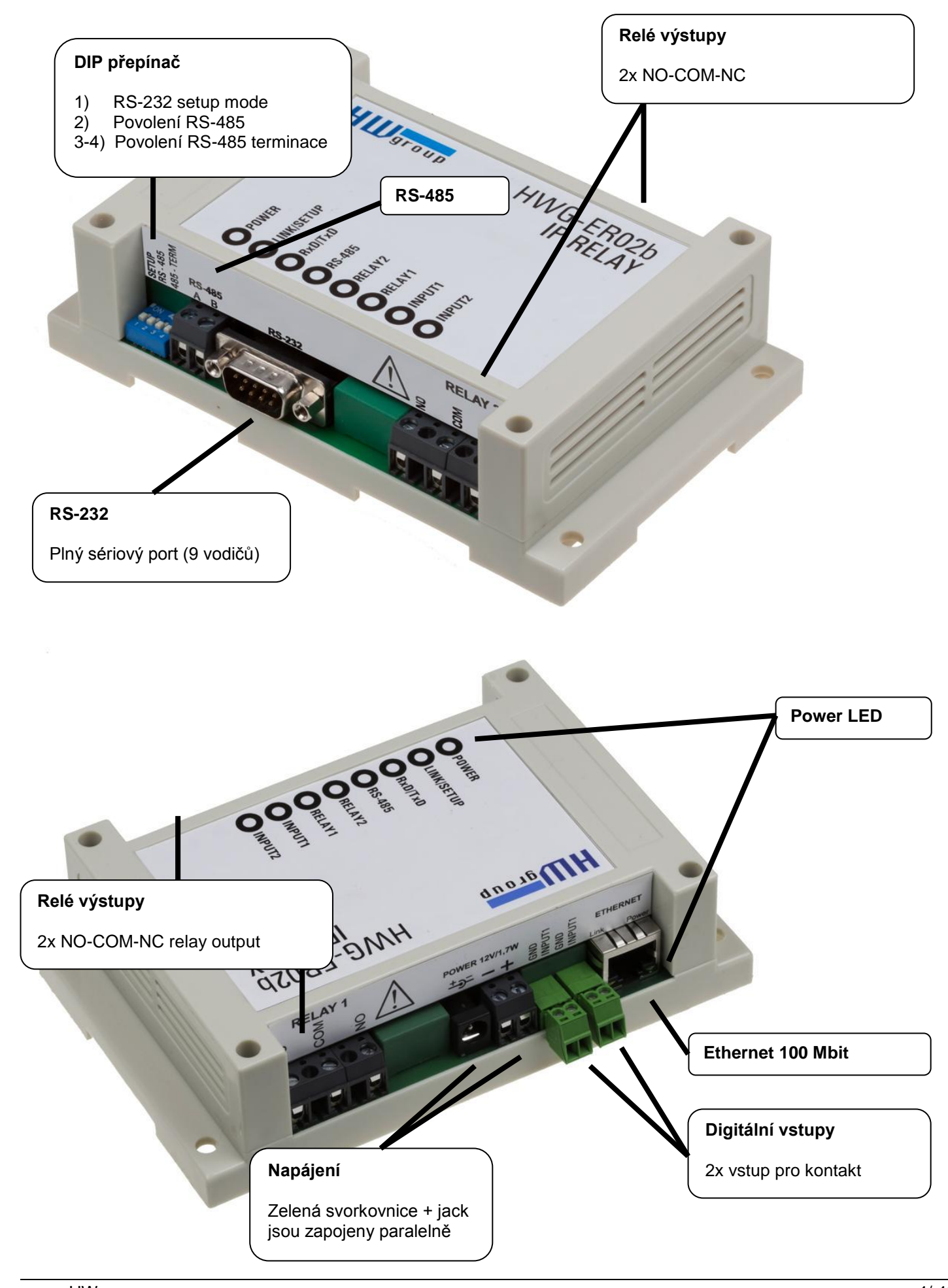

#### **Relé výstupy**

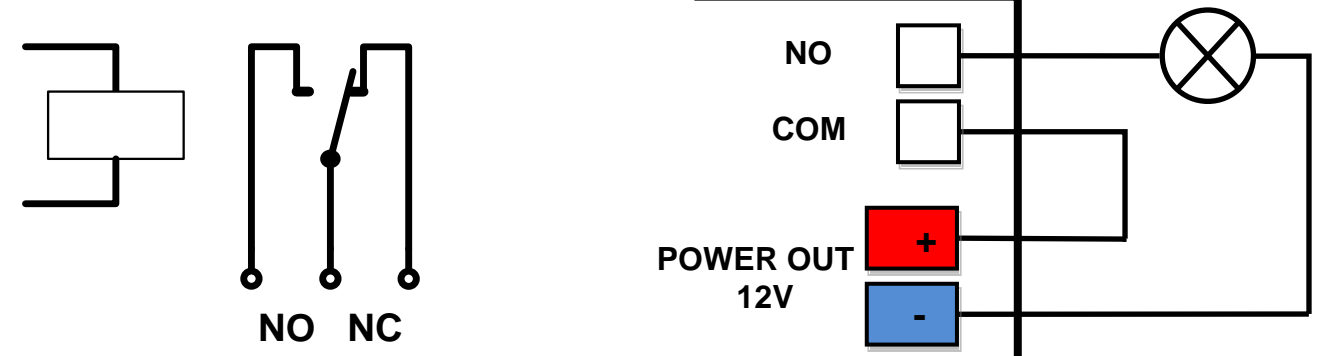

- Popiska NO a NC platí pro stav 0 (Off) a pro vypnuté zařízení
- Pokud je výstup ve stavu 1 (On) je výstup relé "**Normally Open**" (**NO**) spojený.
- **Signalizace:** Stav sepnutí je signalizován kontrolkou.
- **Oddělení**: Přepínací kontakt je galvanicky oddělen od zbytku zařízení.
- **Rozsah ID:** Výstupy používají ID adresy v rozsahu 1 a 2.

#### **DI vstupy pro kontakty**

Na svorky digitálních vstupů lze připojit bezpotenciálové kontakty nebo pin GND. Vstupy jsou galvanicky spojeny s napájecím napětím 12V. Vstupy nelze spojit s napětím 48V!

- Volný, nezapojený vstup má hodnotu "**O (Off)**".
- Aktivní vstup je označený jako "1 (On)"
- **Podporované sensory:** Jakýkoliv bezpotenciálový kontakt
- **Perioda čtení:** 200 ms
- **Rozsah ID senzorů:** Vstupy používají ID adresy v rozsahu 1 a 2.

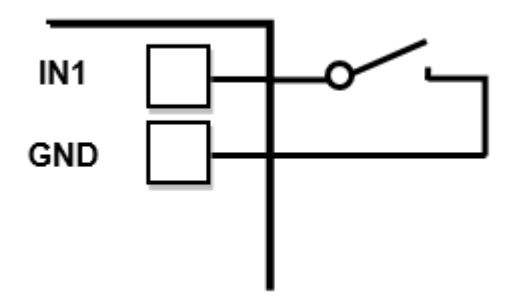

# **Technické parametry**

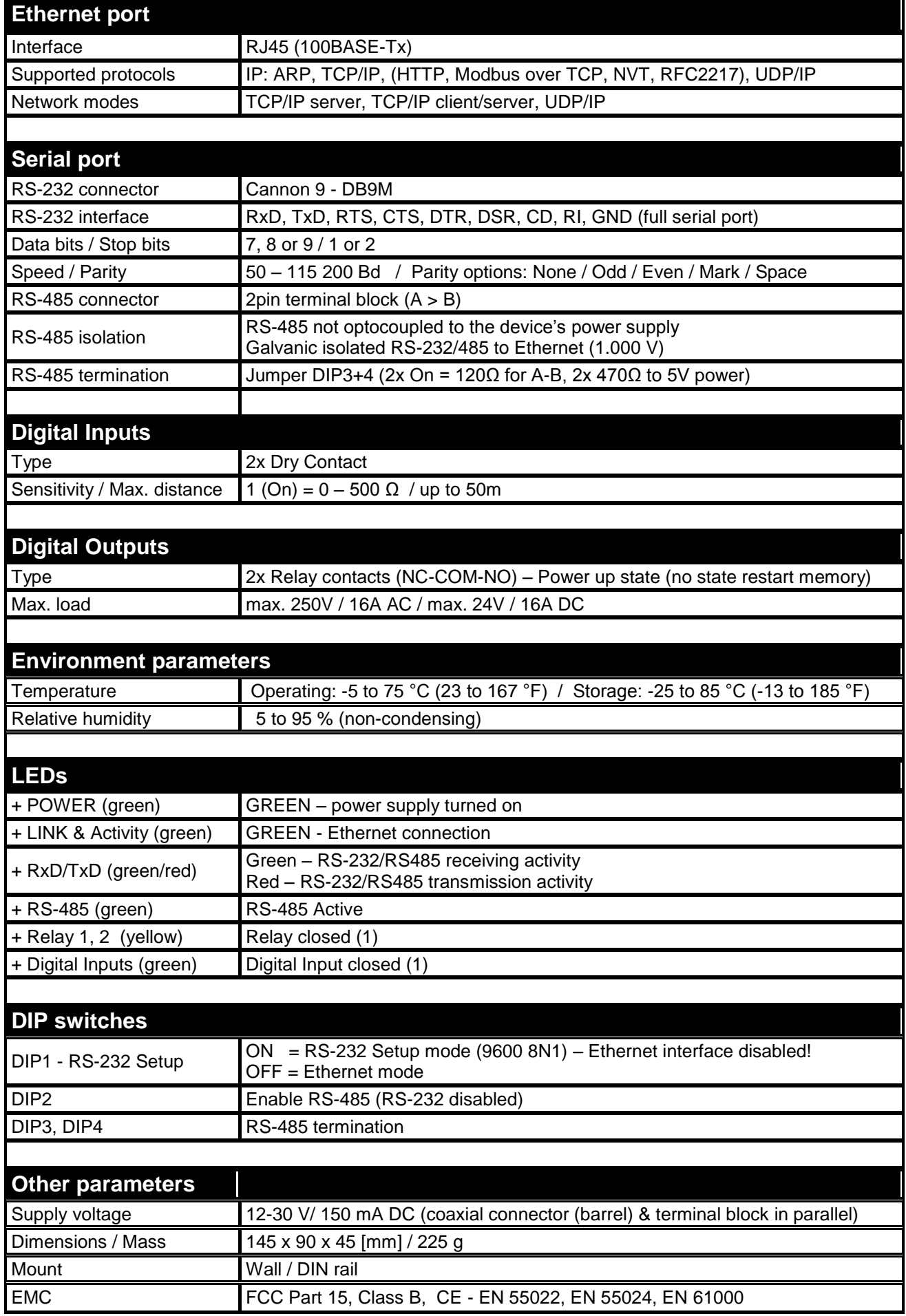

#### **Konektory**

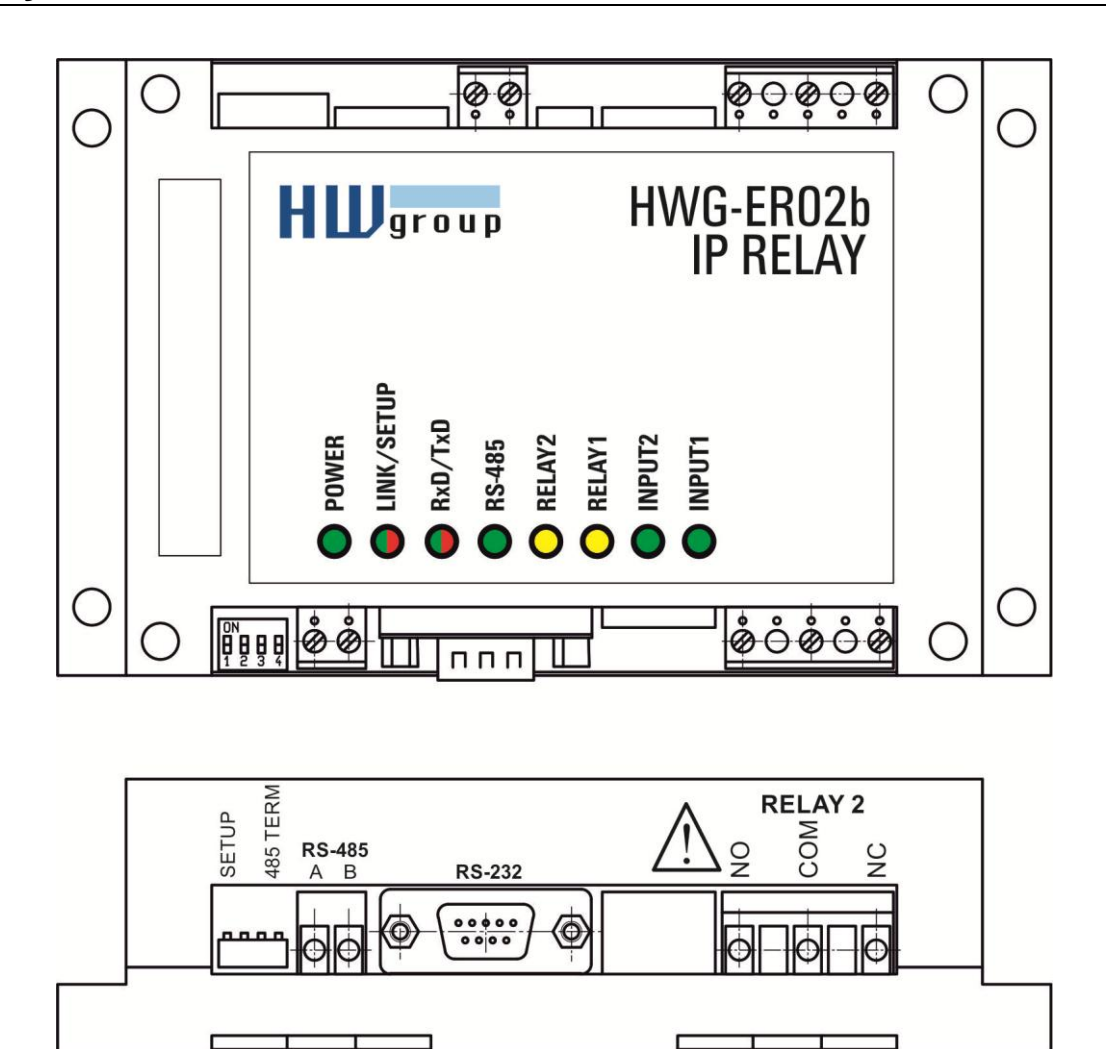

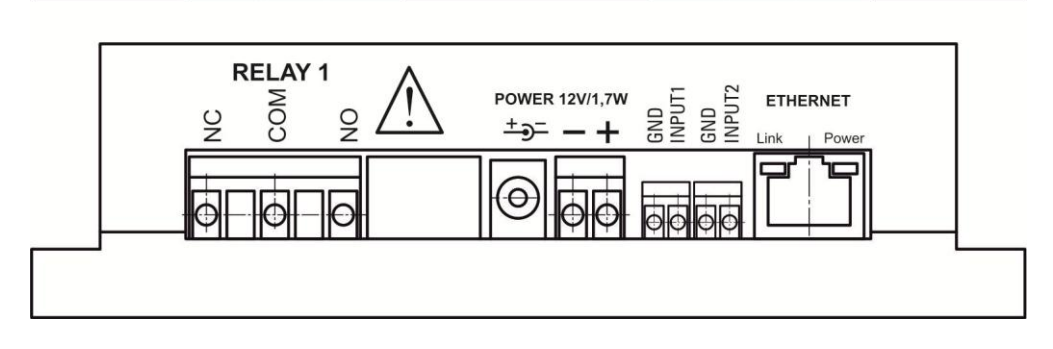

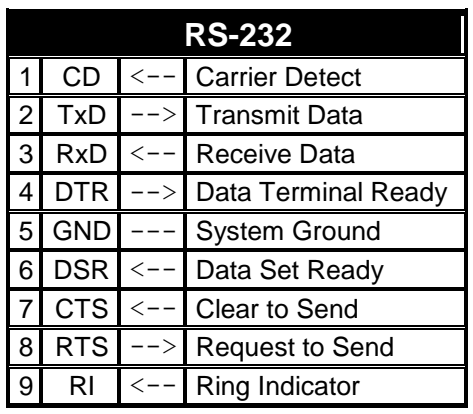

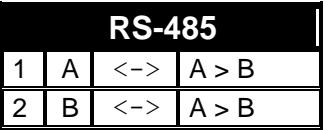

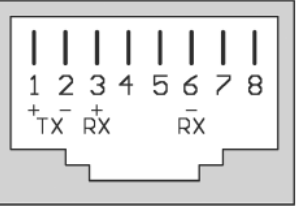

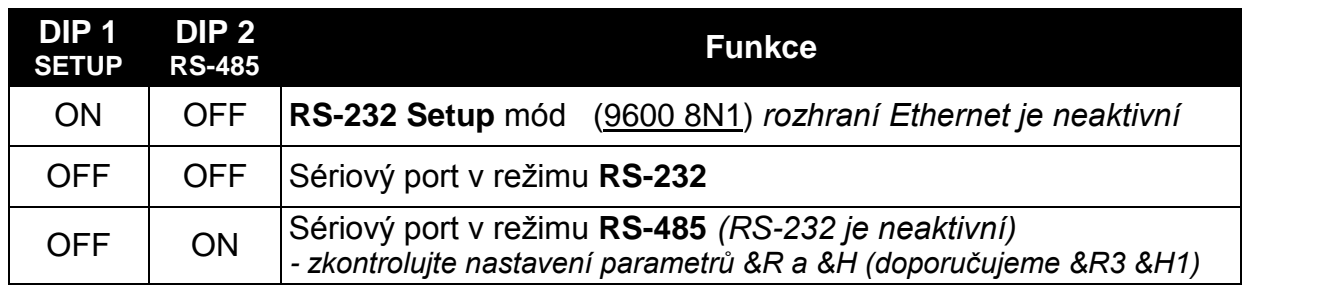

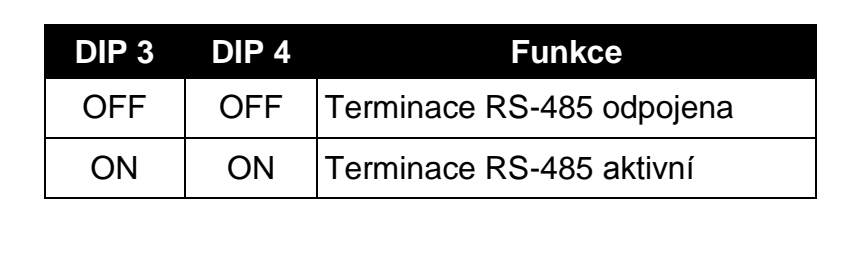

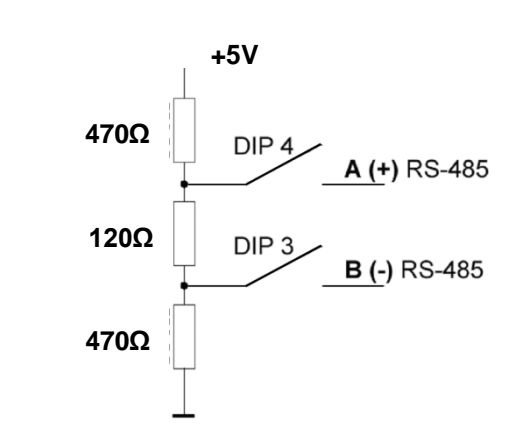

#### **Signalizace:**

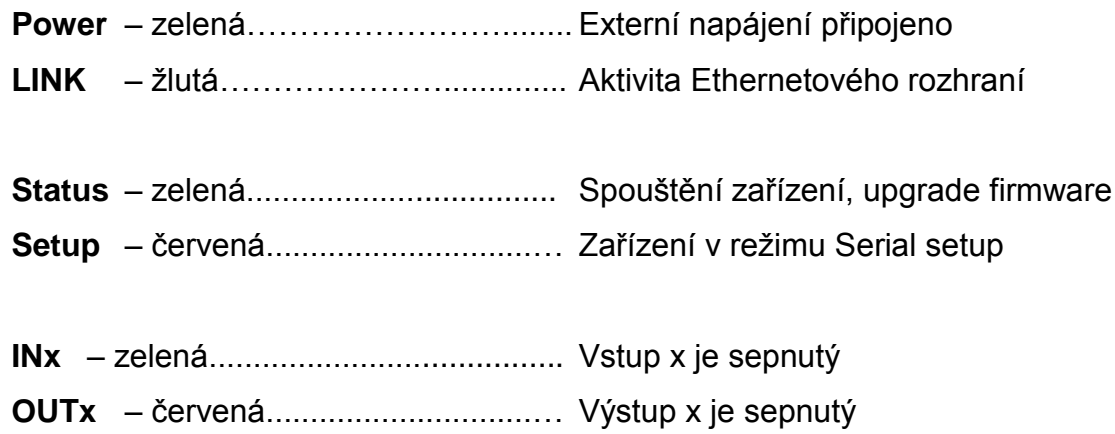

# **Použití zařízení**

## **Nastavení IP adresy**

- 1) Nainstalujte utilitu HWg-Config (**UDP Config**) (z našeho webu nebo z DVD]
- 2) Nastavte **DIP1** a **DIP2** na **OFF.**
- 3) Připojte zařízení do sítě Ethernet.
- 4) Připojte napájení so zařízení (vložte napájecí adapter do zásuvky).
- 5) Pokud je napájení OK, rozsvítí se zelená LED **Power**..
- 6) Pokud funguje správně Ethernet spojení, LED **LINK** svítí a poblikává při přenosu dat.
- 7) Spusťte **HWg-Config** (nebo starší verzi UDP config) a nastavte:

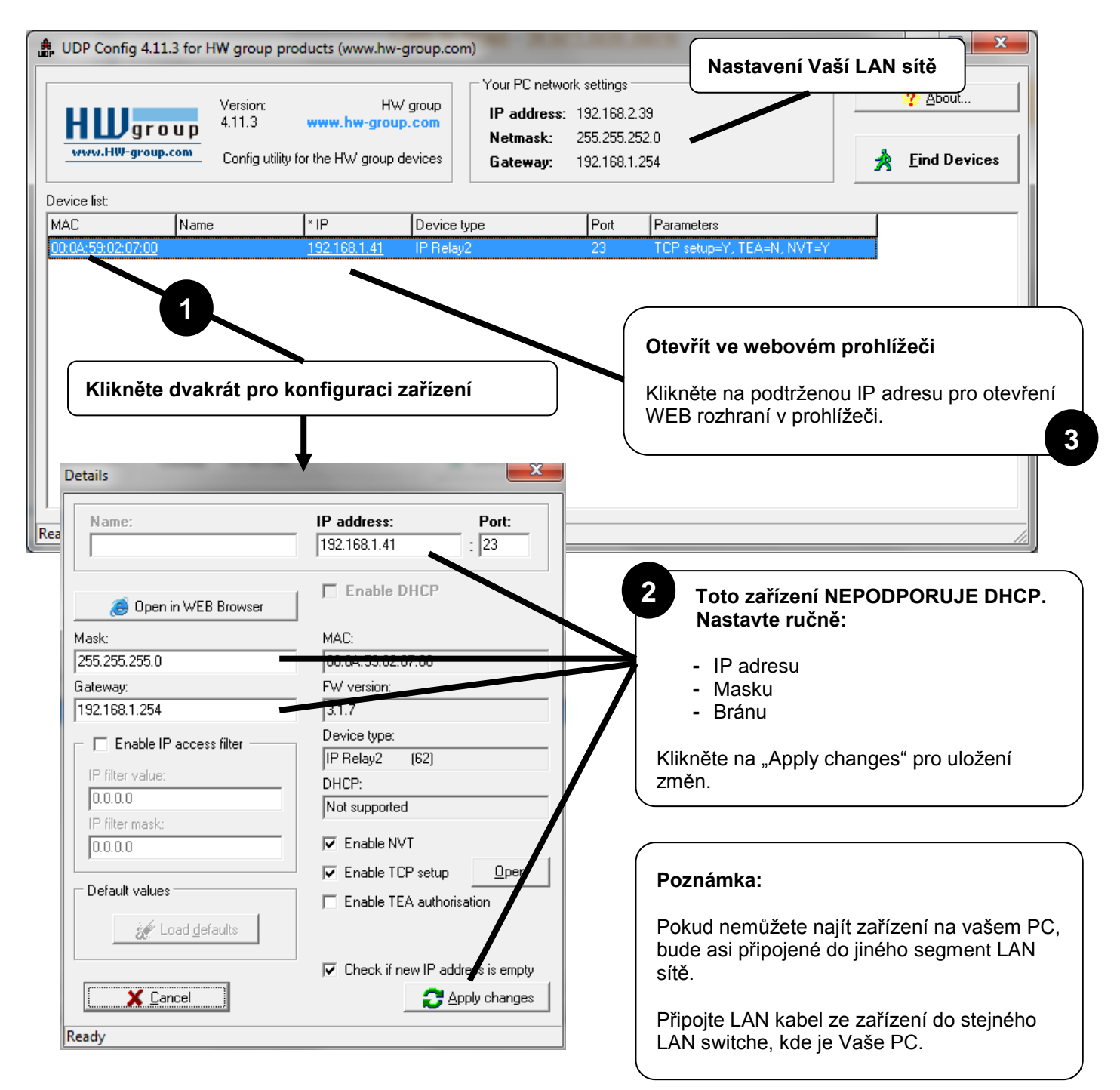

#### **Nastavení zařízení pomocí WWW**

Na záložce HWg-Config klikněte na příslušnou MAC adresu a stiskněte tlačítko **Open in the WEB browser.**

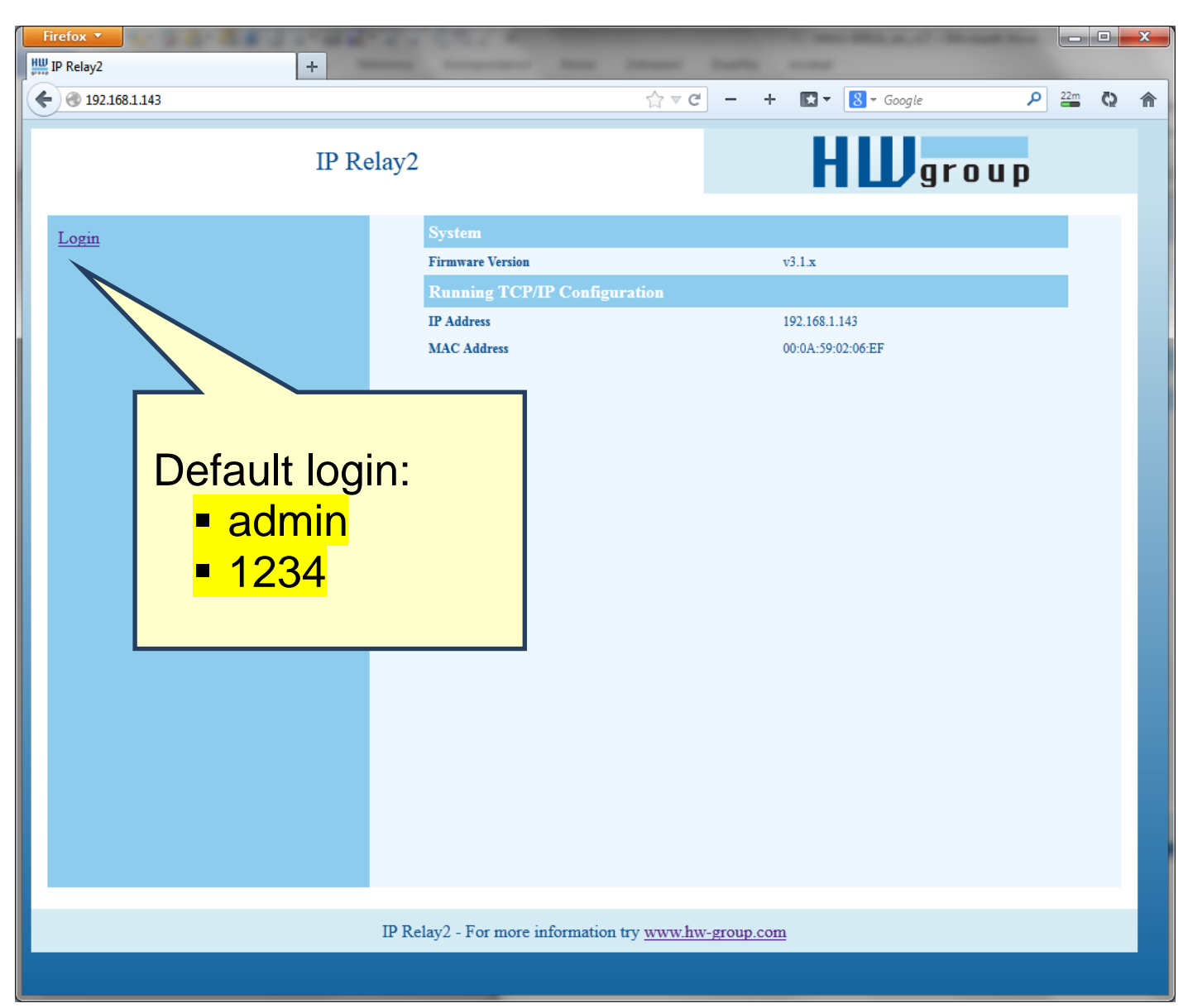

Pro přístup do nastavení je třeba se přihlásit. Výchozí heslo je "admin" + "1234"

## **Ovládání DI vstupů a DO výstupů přes WEB**

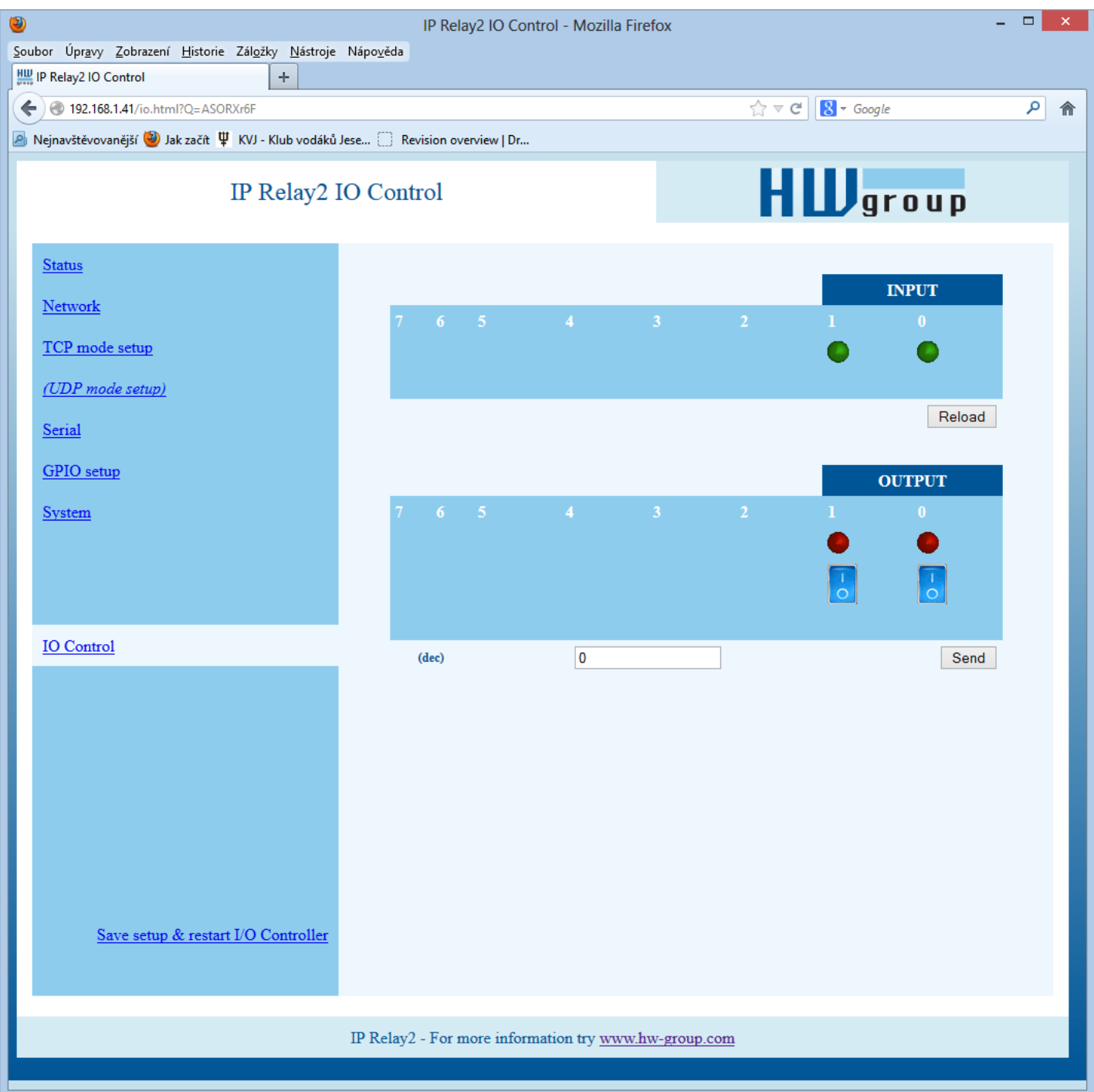

Relé výstupy nastavujete jednotlivě kliknutím na ikonu vypínače, nebo vložením decimální hodnoty a kliknutím na tlačítko Send.

#### **System + firmware upgrade**

Na systémové stránce lze změnit administrátorské heslo nebo uložit a nahrát konfiguraci.

V levém menu je odkaz na Firmware Upgrade, kde lze vložit nahrát firmware do zařízení přes web rozhraní.

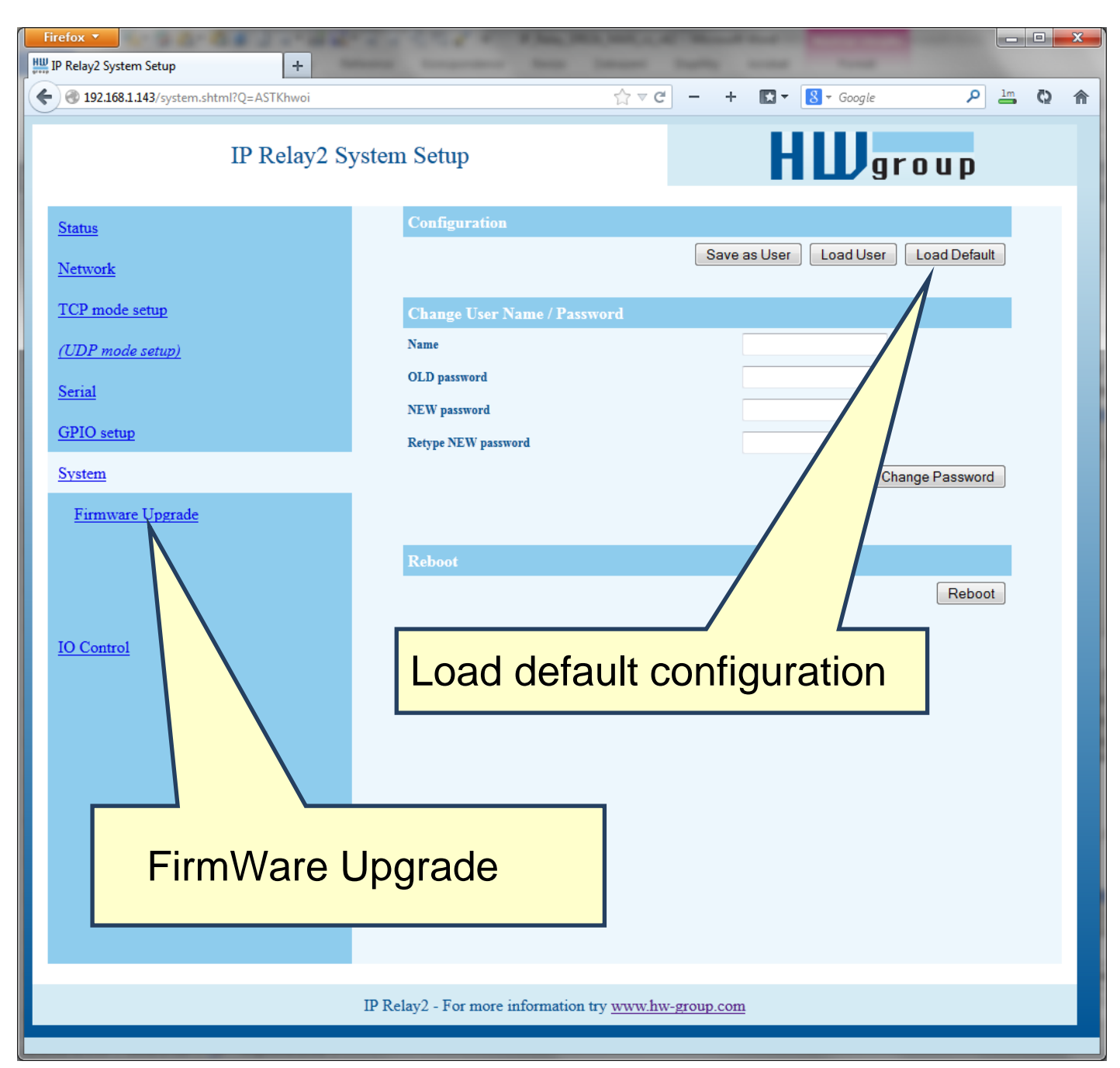

## **Nastavení bez WWW (TCP Setup)**

Použijte program Hercules:

- Přepněte se do záložky "**TCP Client**" a vložte nastavenou IP adresu. Jako **číslo TCP portu** vložte port **99**.
- Klikněte na tlačítko "Connect", ve výpisu vlevo se objeví prompt "WEB51>", klikněte myší do tohoto pole a stiskněte ENTER, v okně se vypíše aktuální nastavení parametrů.
- Samotné nastavení parametrů se vyvolá volbou písmene dané volby a její hodnotou (například "**I192.168.6.8**" pro nastavení IP adresy zařízení). Help k příkazu vypíšete odesláním sekvence příkazu + otazník a <Enter> - "**I? <Enter>**". Všechna nastavení jsou podrobně popsána dále.
- Po nastavení parametrů zavolejte funkci R jako **Reboot** a tlačítkem "Disconnect" se odpojte od zařízení, které se restartuje.
- *Poznámka: TCP Setup lze vypnout pomocí zaškrtávací volby "Enable TCP setup". Pokud volba není zaškrtnutá, zařízení spojení na port 99 odmítne.*

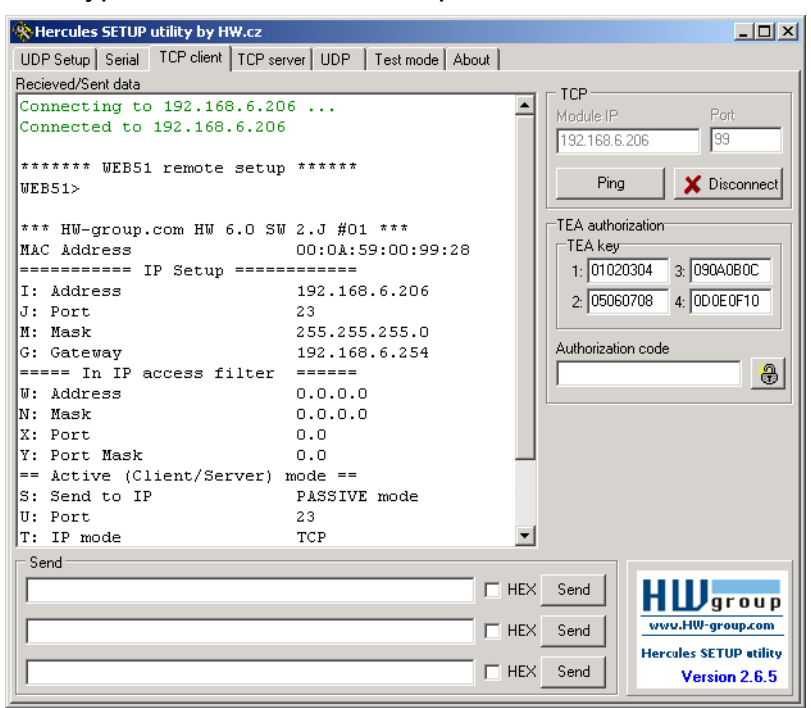

#### **Nastavení zařízení pomocí RS-232 terminálu**

*Pokud nemáte k dispozici Windows nebo nemáte po ruce náš program Hercules, můžete celé zařízení nastavit z libovolného terminálu po RS-232.*

- Nastavte **DIP1 = ON**, **DIP2 = OFF.**
- Připojte kabel na RS-232 (port 1) pomocí dodaného **LapLink** kabelu do PC.
- Otevřete Váš oblíbený terminálový program (např. Hyperterminál), nastavte jej na potřebný sériový port a zvolte parametry **9600 8N1**.
- Připojte napájecí adaptér do sítě a zasuňte konektor napájecího adaptéru.
- Pokud je napájení v pořádku, měla by se rozsvítit zelená kontrolka **Power**.
- Pokud je funkční sériový kabel a terminálový program, vidíte na obrazovce výpis textového menu pro nastavení konvertoru.

Dále postupujte jako v předchozím případě.

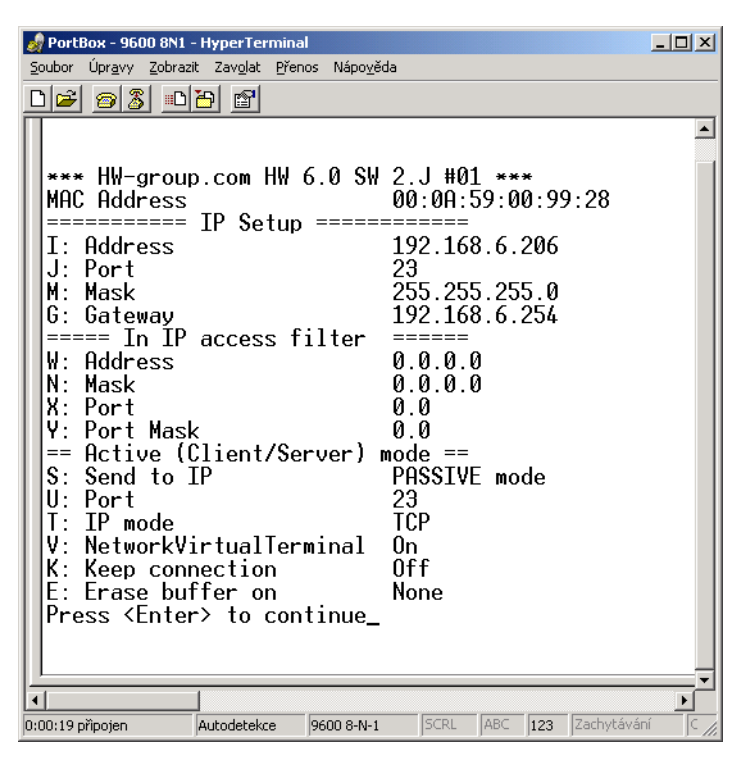

## **NVT ovládání I/O**

Použijte program Hercules:

- Nastavte **DIP1 = OFF**, **DIP2 = OFF,** připojte do konektoru testovací destičku a zapněte zařízení.
- Přepněte se do záložky "**UDP Setup**", dejte vyhledat zařízení a ověřte, zda jsou pro zařízení zaškrtnuta políčka "Enable TCP setup" a "Enable NVT" vlevo dole, vedle okna s výpisem MAC adres. Pokud nejsou, obě nastavení povolte a uložte nastavení do modulu.
- · Dvakrát klikněte na IP adresu v okně "UDP Setup" a přepněte se do záložky "**Test mode**". Díky dvojkliku by se vám měla přenést do záložky Test použitá IP adresa i port. Pokud se to nepovedlo, vyplňte je ručně.
- Klikněte na tlačítko "Connect", ve výpisu vlevo se objeví nápis Connecting a potom bude následovat výpis jednoho nebo tří NVT příkazů v přijatých datech. Veškeré rozeznané příkazy se zobrazují modrou barvou.

Na obrázku je vidět jejich výpis a zároveň nastavení možností programu Hercules. Menu vyvoláte, pokud kliknete v prostoru příjmového nebo vysílacího okna pravým tlačítkem myši.

 Stav vstupů (8 spínačů na testovací destičce) nyní přečtete, pokud kliknete na tlačítko "Read" vpravo dole. Stav vstupu je signalizován "svícením" příslušné virtuální kontrolky D0 až D7. Stavy lze invertovat pomocí volby "LED polarity".

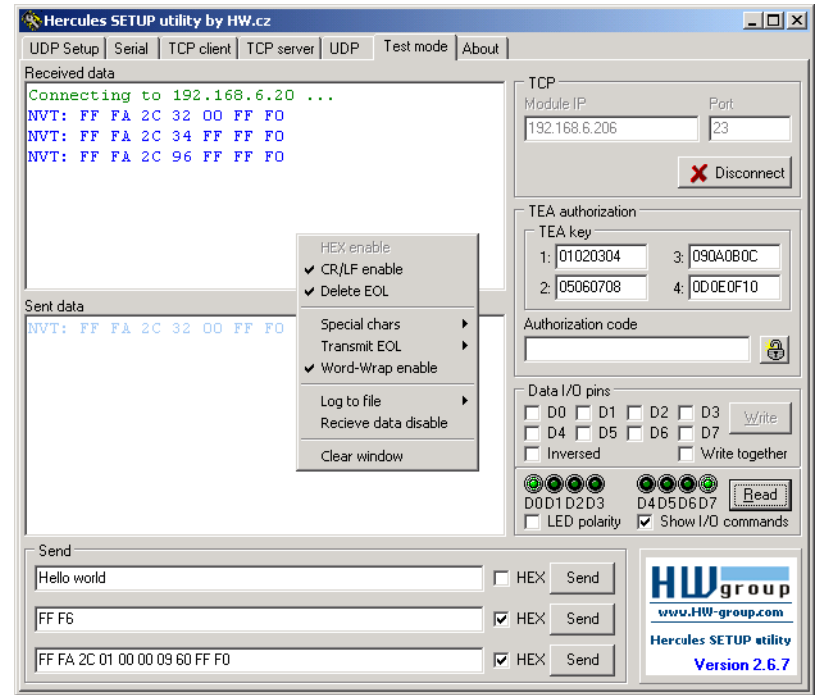

- Pokud kliknete na zaškrtávací políčko D0 až D8, nastaví se výstupy podle hodnoty na obrazovce. První příkaz nastaví všechny výstupy do definovaného stavu a dále již nastavujete po bitech. Výstupní stavy lze opět invertovat pomocí volby "Inversed". Volba "Write together" neodesílá příkazy jednotlivě po vybrání jednotlivých výstupů, ale nastaví výstupy na definovanou hodnotu po kliknutí na tlačítko "Write".
- Pokud je povolena funkce "Show I/O commands", všiměte si, že v okně příchozích a odchozích zpráv se Vám objevují řídící sekvence, které ovládají IP Relay. Takto si velmi snadno a rychle odzkoušíte potřebné příkazy.
- Vepište si řetězec "FF F6" do spodních řádků označených Send, zaškrtněte volbu HEX a odešlete tento příkaz pomocí příslušného tlačítka Send. V přijímací okně by se mělo objevit "<WEB51 HW 4.7 SW 2.J SN 00A608 #01>" nebo něco podobného. Právě jste odeslali svůj první NVT příkaz s žádostí o identifikaci "Are You There" a IP relé vám odpovědělo verzemi HW a SW. Číslo označené SN jsou poslední 3 byty MAC adresy.
- Pokud se Vám během práce zavře TCP spojení (červená hláška "Connection refused by remote host"), nezoufejte a kliknutím na tlačítko "Connect" se znovu připojte. Modul používá pro ruční manipulaci poměrně krátký timeout 50 sekund.

## **Nastavení zařízení - časté dotazy**

**Přestal mi fungovat Ethernet, ale LINK svítí.**

Nenechali jste zařízení v režimu "RS-232 Setup", který se zapíná pomocí **DIP1** = ON? Pokud je zařízení v tomto režimu, síťová Ethernet část vůbec nereaguje. Nastavte propojku DIP1 = OFF a restartujte zařízení odpojením napájení alespoň na 3 sekundy.

- **Nefunguje mi komunikace RS-485.** Zkontrolujte si, zda jste na linku nebo do konektoru osadili **terminační odpory** (120 – 470 ohmů).
- Pokud používáte konverzi na RS485 nastavte konfiguraci na **&I1** nebo **&I2** a nezapomeňte zapnout HALF DUPLEX pomocí **&H1**.
- **Potřebuji napájet RS-232 aplikaci.** Pokud nepotřebujete řídit tok dat (HW handshake) a zároveň potřebujete napájecí napětí pro zařízení na sériovém portu (do 5 –10 mA), napájejte vaši aplikaci z výstupu RTS (pin 7 na RS-232 konektoru). Napětí cca +8 V až +12 V na tomto pinu aktivujete volbou **&R0** v režimu nastavení (&R: RS485/RS422 control).
- **Nejde mi ovládat binární vstupy a výstupy, ale data na RS-232 odeslat lze.** Pravděpodobně nemáte povolené "NVT". Zkontrolujte to prosím v záložce "UDP Setup" v Herculovi nebo ve výpisu TCP Setupu, případně RS-232 Setupu.
- **Timeout 5 sekund je pro běžnou práci strašně krátký, nedá se s tím něco udělat?** Ano, zapněte si v Setupu funkci "Keep connection". IP Relay pak každých cca 6 sekund pošle příkaz, který se Vám v přijímacím okně objeví jako " $NVT: NOP$ ", ale spojení se po 5 sekundách nerozpadne.

## **HW VSP - virtuální sériový port**

*Ovladač Virtual Serial Port (VSP) je softwarový nástroj, který do operačního systému přidá virtuání sériový port (např. COM5) a přesměruje data z tohoto portu přes síť Ethernet na jiné hardwarové rozhraní.*

- **HW VSP Singleport** virtuální sériový port (Windows) pro jedno zařízení
- **HW VSP Multiport** virtuální sériový port (Windows) až pro 100 vzdálených sériových portů
- Ovladač funguje ve Windows XP, Vista, Windows 7, Windows 2003 Server, Windows 2008 Server, včetně 64bitových verzí.
- Pokud zařízení podporuje RFC 2217 (NVT), lze nastavit parametry vzdáleného sériového portu (rychlost, paritu, stop bity).
- Komunikaci lze zaznamenávat do protokolu k usnadnění ladění.

#### **Začínáme**

- Pomocí utility "UDP setup" nebo "Hercules" nastavte IP adresu vzdáleného sériového portu.
- Nainstalujte software HW VSP (z DVD nebo našeho webu) a spusťte jej.

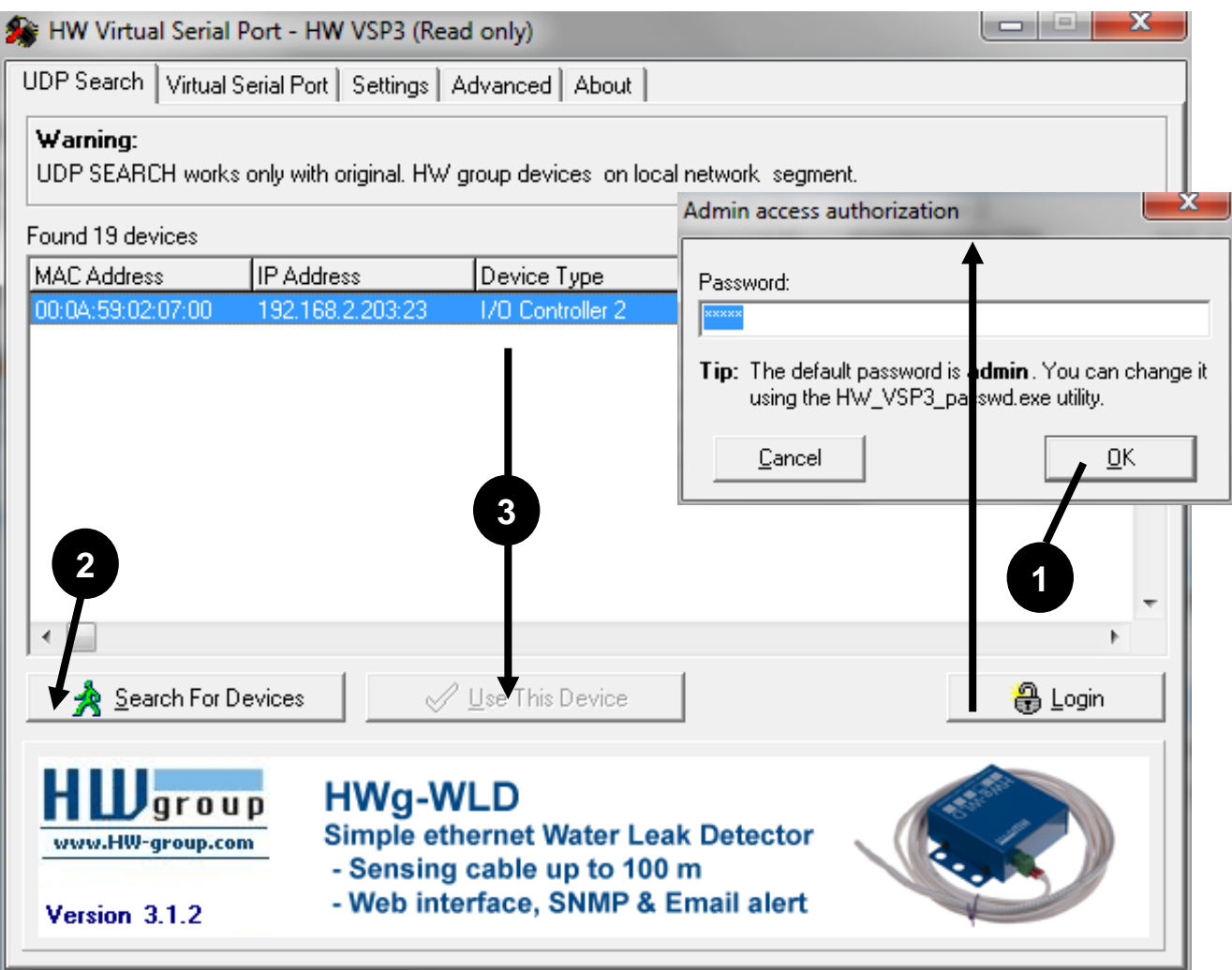

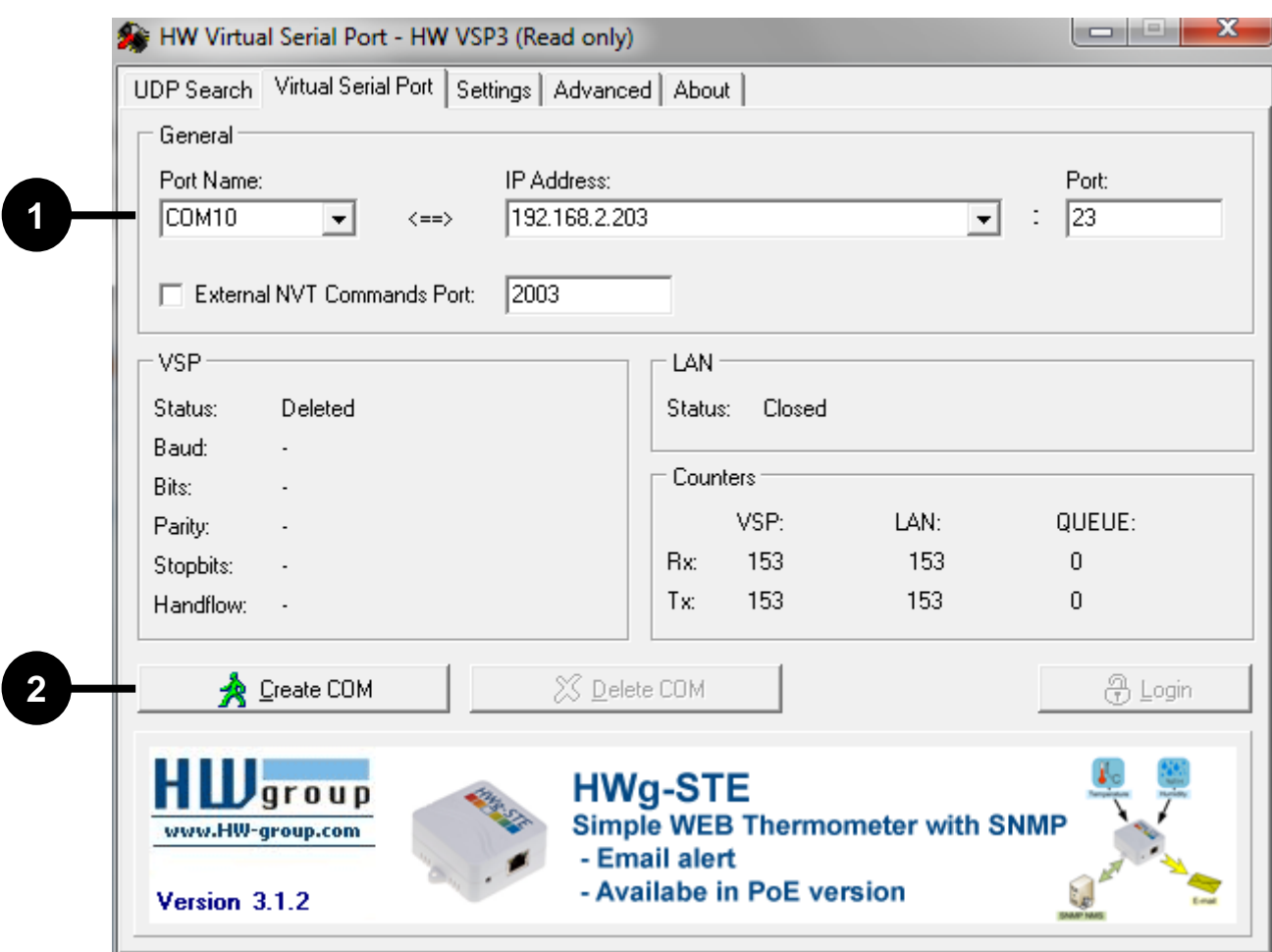

#### **Podrobnosti o nastavení VSP**

- **Log enabled** Ovladač VSP zaznamenává aktivitu na virtuálním portu do souboru "C:\serialport.log".
	- **Create port on start VSP** Automaticky vytvoří virtuální porty při spuštění ovladače. Chcete-li vytvořit virtuální porty při startu Windows, zaškrtněte také políčko "Start VSP on boot".
- **TCP Server Mode**

Aktivuje VSP jako TCP/IP server. Ovladač se pak chová jako TCP klient/server – první strana, která přijme nějaká data, se přepne do klientského režimu a naváže spojení.

Port TCP serveru pro příchozí spojení se konfiguruje na hlavní záložce "Virtual SP". Doporučujeme používat čísla portů vyšší než 1025.

**Hide on startup**

Schová VSP na systémovou lištu. Ikona VSP je přístupná poblíž hodin.

- **Don't create port if ping fail** Před vytvořením virtuálního sériového portu zkontroluje, zda reaguje IP adresa zařízení.
- **Connect to Device even if VirtualCOM is closed** Pokud virtuální sériový port nepoužívá žádná aplikace a toto políčko je zaškrtnuto, může dojít ke ztrátě některých dat přijatých ze vzdáleného zařízení.
- **Strict Baudrate Emulation** Omezuje přenosovou rychlost mezi aplikací a VSP a mezi VSP a TCP podle rychlosti otevřeného sériového portu.

# **Nastavení IP Relay – popis příkazů**

Popis nastavení kombinuje popis nastavovacích možností přes WWW stránky i přes TCP/Serial setup. Některé funkce jsou dostupné pouze v Serial/TCP setupu (nastavení zabezpečení TEA, QUIT mód)

#### **Status**

Přehled základních parametrů zařízení

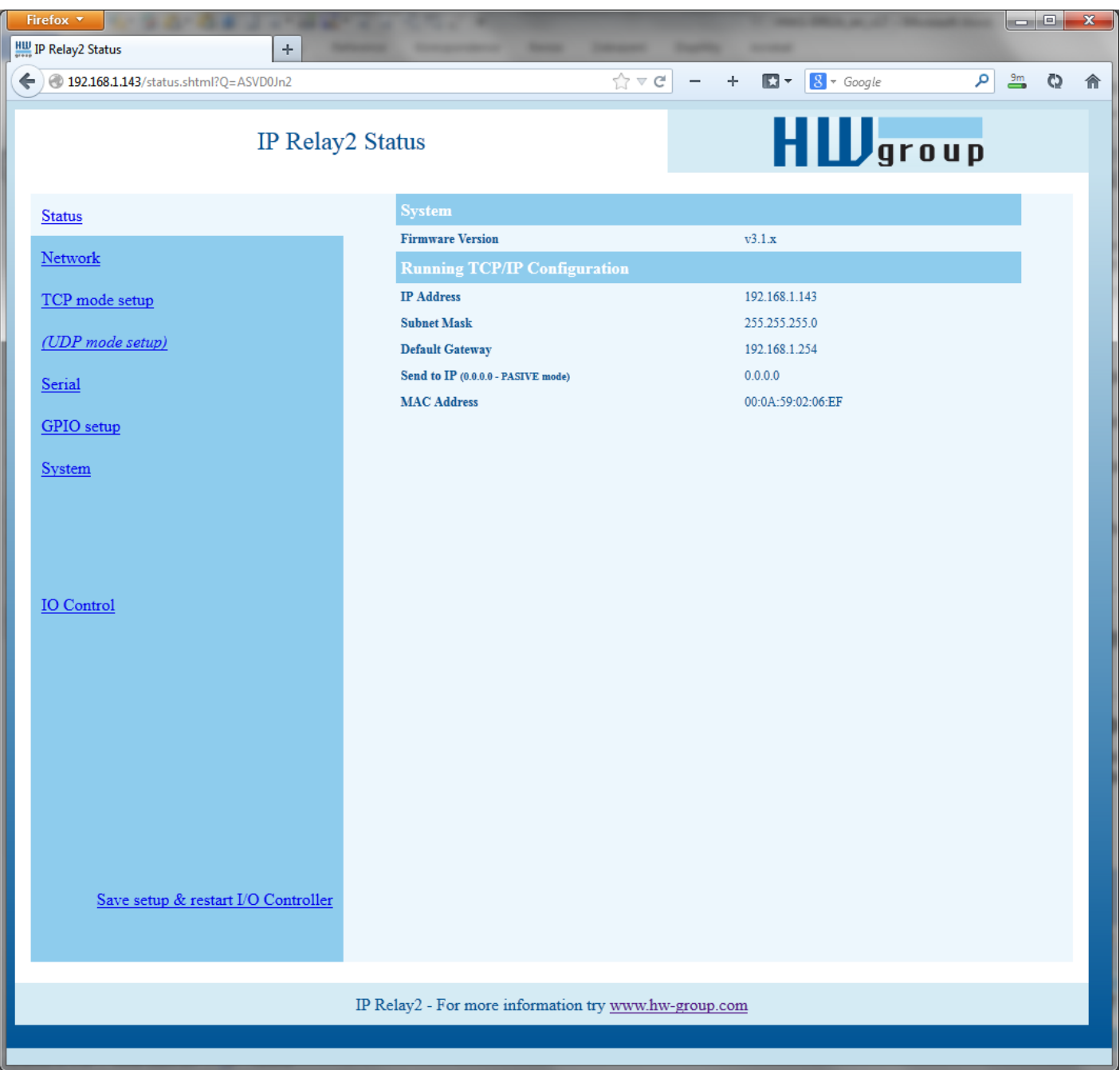

## **Síťové parametry zařízeni**

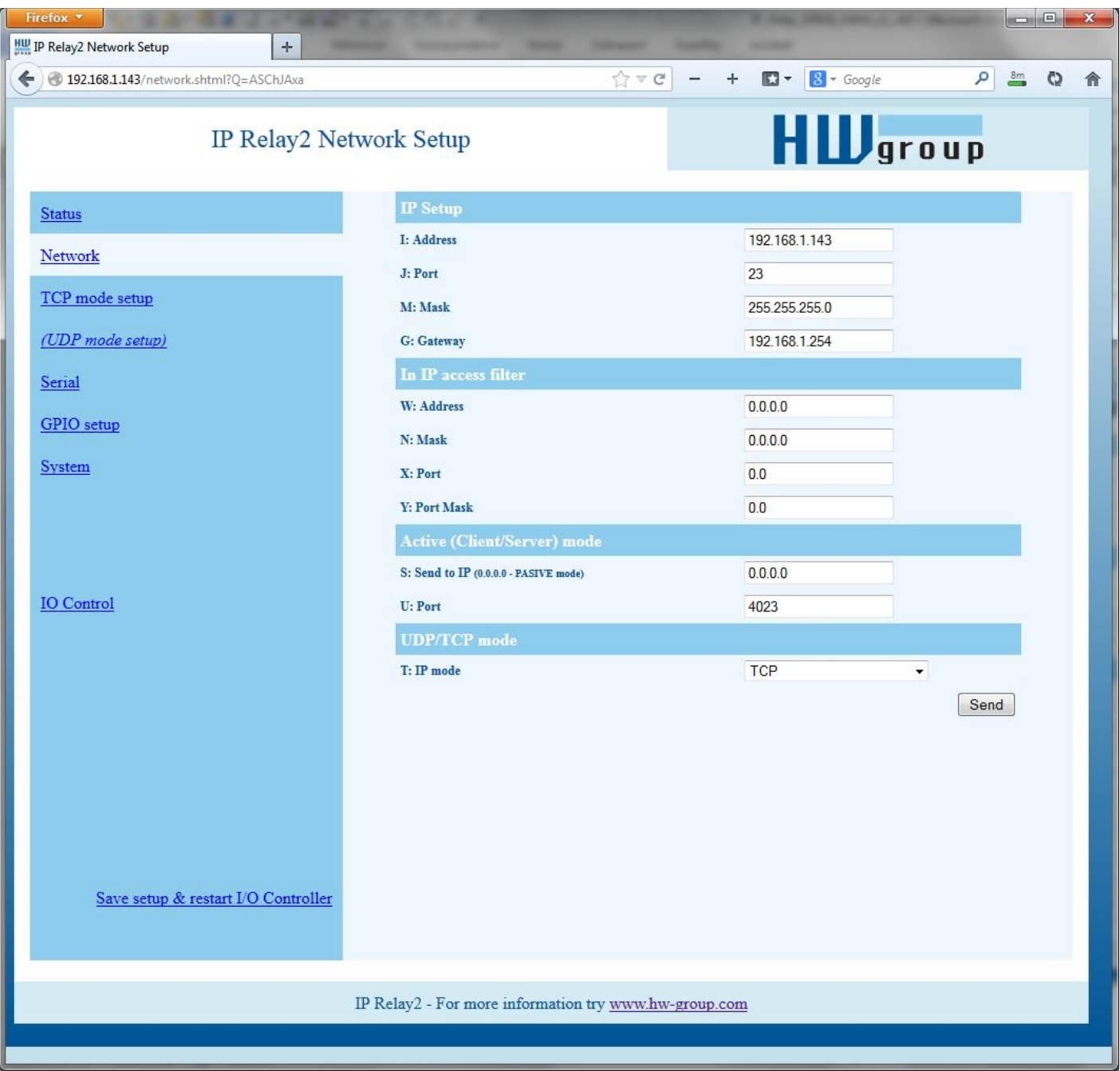

#### **MAC Address 00:0A:59:00:95:6C**

MAC adresa je unikátní adresa síťového zařízení v Ethernetu a je vždy přednastavena od výrobce, najdete ji uvedenou na štítku uvnitř zařízení. Pomocí této adresy jsou zařízení rozlišena například v UDP části nastavovacího programu.

Adresa respektuje obnovení default konfigurace pomocí příkazu "**D0**".

#### **I: Address 192.168.6.15**

Nastavení vlastní IP adresy konvertoru.

#### **J: Port 23**

Nastavení vlastního komunikačního portu konvertoru - rozsah 1 .. 65.535.

Port 99 je vyhražen pro TCP Setup, pokud to verze podporuje a je to zapnuté v setupu.

#### **M: Mask 255.255.255.0**

Nastavení IP masky lokální sítě. Se všemi IP adresami mimo síť vytyčenou vlastní IP adresou a touto maskou bude konvertor komunikovat prostřednictvím Gatewaye.

#### **G: Gateway 192.168.6.254**

Adresa Gateway, která zařízení zprostředkovává přístup do vnějších sítí, mimo rozsah IP adres vymezených nastavenou IP adresou a maskou.

#### **====== In IP Setup ======**

#### **W: Address 0.0.0.0**

IP adresa sítě nebo počítače, ze které je možné navázat komunikaci s konvertorem. Po bitovém vynásobení IP adresy protistrany IP naší restriktivní maskou (volba N) musíme získat zde uvedenou adresu, jinak konvertor nereaguje.

#### **N: Mask 0.0.0.0**

Maska omezení vstupní adresy, z níž lze navázat komunikaci se zařízením. Nastavením fixní adresy nebo jejím omezením vhodnou maskou lze výrazně ztížit bezpečnostní průlom, a dosáhnout tak částečného zabezpečení proti komunikaci s neoprávněnou protistranou.

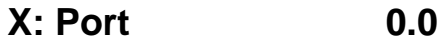

**Y: Port Mask 0.0**

Omezení rozsahu přístupu na zařízení z definovaného rozsahu TCP portů.

(**IP žádající o přístup** AND**N** ) = **W**

Pokud je podmínka platná, je povolen přístup. Kde AND je bitové násobení.

**Význam MASK, IP adresy a Gateway :**

Ethernet zařízení komunikuje :

- **V rámci lokální Ethernet sítě**  nepoužíváte a nepotřebujete Gateway, ale IP adresy obou stran musí být v rámci nastavené masky. Při nastavení masky na 255.255.255.0 to znamená, že se mohou lišit pouze v posledním byte z IP adresy.
- **Mimo lokální síť - přes Gateway**, která je sama umístěna v maskou povoleném rozsahu IP adres.

Kromě tohoto základního nastavení lze ještě restriktivně omezit rozsah IP adres, se kterými konvertor vůbec nebude komunikovat pomocí nastavení "**In IP Setup**". Pro odlaďování proto doporučujeme držet tento parametr na hodnotě 0.0.0.0.

#### **====== Out IP Setup ======**

#### **S: Send to IP 192.168.0.252**

#### **U: Port 23**

Pokud je adresa proměnné S nastavena odlišně od 0.0.0.0, pracuje IP Relay v režimu TCP jako Client/Server. To znamená, že **pokud není sestaveno TCP spojení** a zařízení přijme data ze sériového portu (stačí jeden byte), nebo při změně stavu na binárních vstupech (v rozsahu povoleném proměnnou #T), IP Relay se jako **TCP Client** pokouší v pravidelných intervalech sestavit TCP spojení. V době čekání mezi jednotlivými pokusy je stále v reřimu **TCP Server**.

#### **UDP režim a nastavení portu**

Pokud použijete komunikaci po UDP, je nezbytné zde uvést adresu protistrany. Jinak bude komunikace pouze jednosměrná. Data z IP Relay jsou zasílána pouze na nastavenou adresu.

V UDP režimu posílá IP Relay na tuto adresu/port data ze sériového portu. Pro ovládání binárních vstupů a výstupů v režimu UDP je určeno nastavení pomocí příkazu #E a dalších.

Nastavením na S = 0.0.0.0 uvedete konvertor do režimu **TCP Server.**

#### **T: IP mode TCP**

Přepínání mezi TCP a UDP protokolem. Komunikace po UDP je rychlejší, ale může ztrácet pakety, nebo je doručovat ve špatném pořadí, takže je vhodné spíše na komunikaci po lokálním segmentu sítě v režimu otázka/odpověď nejčastěji pro konverzi komunikace po RS485.

Parametr "**broadcast Rcv**" povoluje příjem broadcastů.

#### **0: TCP**

**1: UDP with broadcast Rcv Off**

**2: UDP with broadcast Rcv On**

V režimu **UDP/IP nelze** používat :

- **NVT** příkazy

- **TEA** autorizaci

Protokoly otázka-odpověď mohou mít až o 40 % rychlejší odezvy.

#### **Parametry sériového portu zařízení**

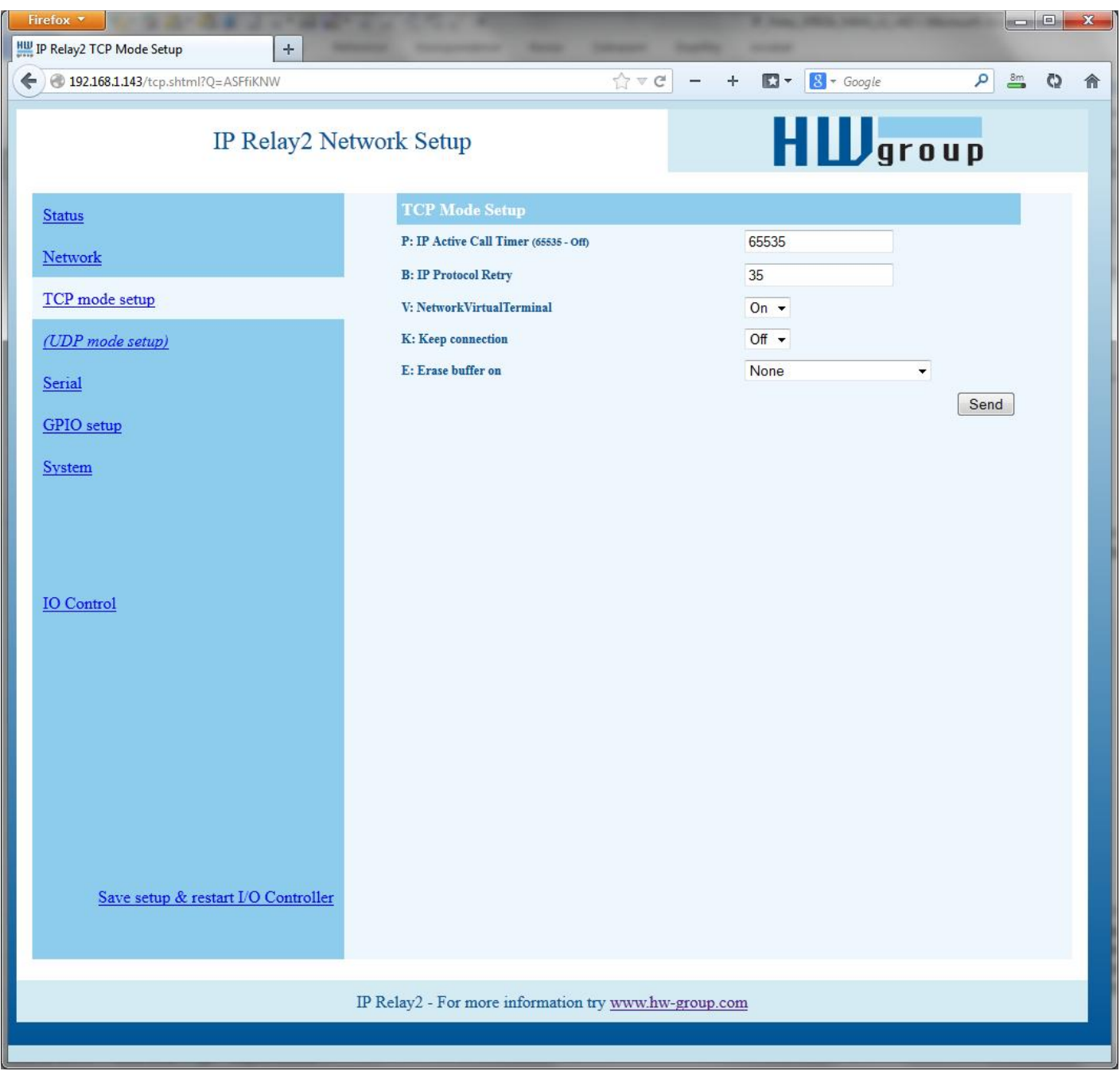

#### **P: IP Active Call Timer (65535 - Off)**

V nastaveném čase sestaví periodicky spojení s protistranou, i když nemá nová data na odeslání.

Předdefinované hodnoty jsou dostupné pomocí hvězdičky.

Přesný čas lze nastavit definicí hodnoty 20-255 dle výpočtu: 20..65534 [\* 13.2 sec]

*Příklad použití: 273 => 273\*13,2 = 3603 s = 1h*

#### **Předdefinované hodnoty:**

 \*0: Off  $*1: 10 \text{ m} (n = 46)$  $*2: 15 \text{ m}$  (n = 68) \*3: 30 m (n = 136)<br>\*4: 1 h (n = 273) \*4: 1 h (n = 273)<br>\*5: 2 h (n = 536) 2 h (n =  $536$ ) \*6: 3 h (n = 819)<br>\*7: 6 h (n = 1637) 6 h (n = 1637) \*8: 12 h (n = 3274)  $*9: 24 h (n = 6549)$ 

#### **B: IP Protocol Retry 124**

Určuje dobu, po jakou udržuje IP Relay otevřené TCP spojení neprobíhá-li žádná komunikace. Předdefinované hodnoty jsou dostupné pomocí hvězdičky:

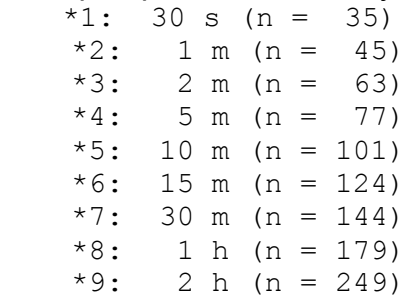

Přesný časl lze nastavit definicí hodnoty 10-255 dle následujícího výpočtu:

 $n < 16$  ...  $n * 0.2$  s  $n < 32$ ..  $(n - 15)^*$  0.8 s + 3.0 s  $n < 64$ .. (n- 31)\* 3.2 s + 15.8 s n <128 .. (n- 63)\*12.8 s + 118.2 s n <256 .. (n-127)\*51.2 s + 937.4 s

*Příklad použití B42 => (42-31)\*3,2+15,8 = 51s* 

#### **V: NetworkVirtualTerminal Off**

Network Virtual Terminal umožňuje interpretaci sekvencí protokolu Telnet, a to včetně některých rozšíření dle RFC2217 umožňujících za běhu ovlivňovat parametry sériového portu (rychlost, paritu atd.). Popis NVT najdete na našem webu >> "Podpora, download" >> "**NVT (Network Virtual Terminal) popis protokolu**".

Pokud komunikujeme se sériovým portem pomocí telnetu, např. pomocí programu TeraTerm nebo Hercules, NVT v zařízení povolte. Nechceme-li tuto volbu používat, nastavte v klientovi komunikaci typu "RAW".

**0: Off** (don't use telnet control code, pass through to serial port)

**1: On** (accept telnet control code)

*Poznámka: Pokud vypnete NVT, není možné ovládat binární vstupy a výstupy, dokonce se ve výpisu SETUPu ani nezobrazí výpis nastavení.*

#### **K: Keep connection Off**

Volba umožňující prodloužení spojení, aby nedocházelo k automatickém zavření TCP spojení ze strany zařízení po čase nastaveném parametrem **B: IP protocol retry time**. Pokud je volba povolena, zařízení každých přibližně 5 sekund posílá pomocí NVT příkaz NOP a tím ověří stav spojení. Pokud je povoleno parametrem #T: Trigger AND mask vzorkování portů, posílá místo NOP příkaz I/O keep (FF FA 2C 37 ..) (viz. parametry #K,#L,#M,#N) NVT musí být povoleno, jinak nelze parametr použít, resp. při vypnutém NVT IO Controller opakuje poslední vyslaný paket a funkce Keep je závislá na implementaci TCP protokolu protistrany.

**0: no keep connection** (prefered)

#### **1: keep connection**

#### **Nastavení délky spojení**

Udržení otevřeného TCP socketu má význam v případech, kdy jsou postupně odesílána malá množství dat a je důležité jejich rychlé odeslání, ale současně se nepoužívá HW VSP či není vhodné udržovat trvalé spojení. Po dobu uvedenou v proměnné B je spojení otevřené a data jsou odesílána okamžitě bez čekání na ustavení TCP spojení.

*Nevýhodou dlouhého času je nedostupnost zařízení jiným socketem (odpojení kabelu, vstup co TCP Setupu) před vypršením tohoto intervalu!*

#### **E: Erase buffer on Connection**

Volba smazání vnitřního bufferu konvertoru při otevření nebo zavření spojení. Tato funkce je výhodná pro případ, kdy Vám zařízení systematicky posílá nějaké znaky "žiju", Vy se připojíte pouze jednou za čas a zbytečným příjmem těchto znaků z bufferu ztratíte zbytečně mnoho času.

- **0: none**
- **1: Close TCP/IP connection**
- **2: Open TCP/IP connection**
- **3: Open & Close TCP/IP connection**

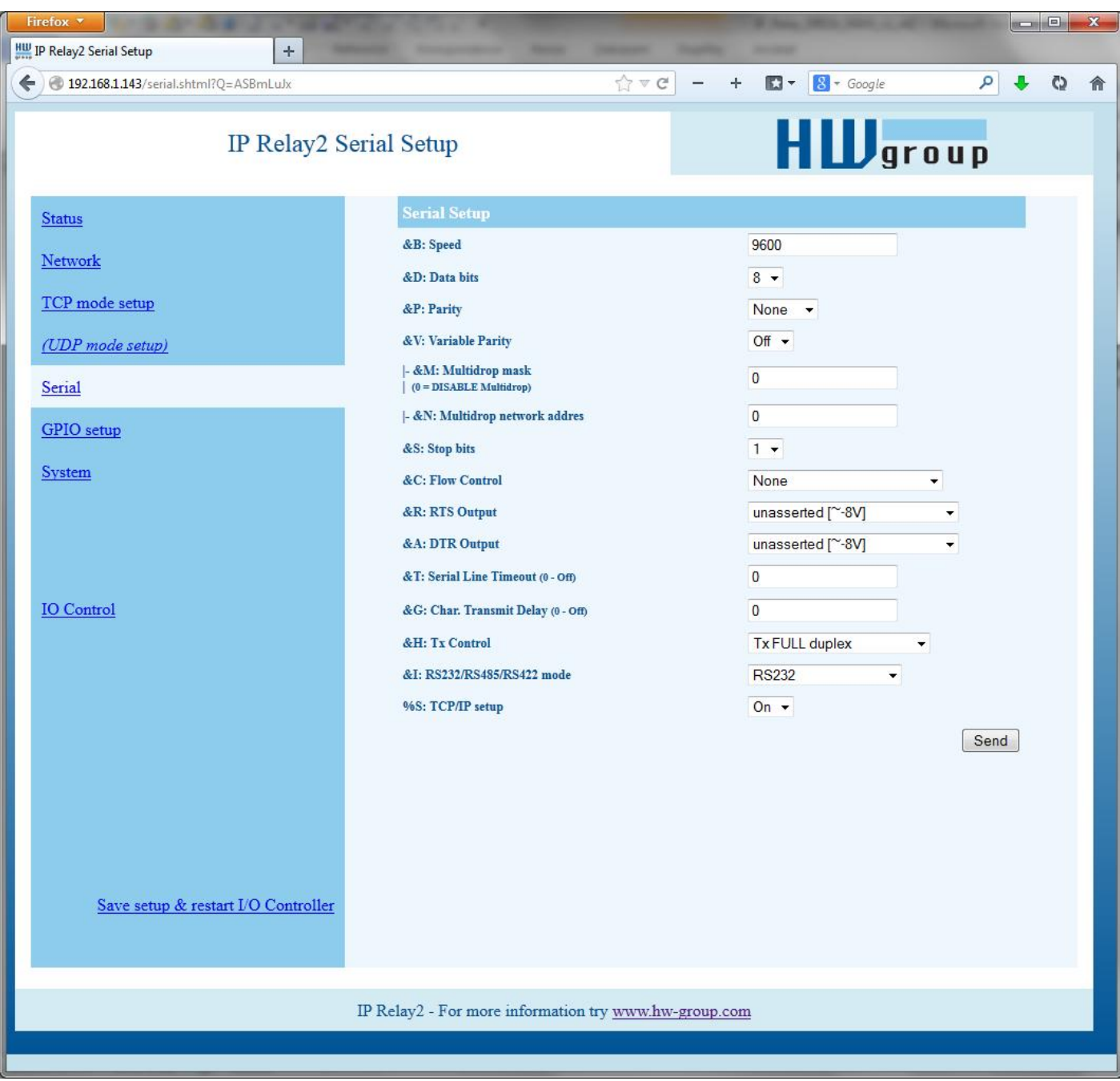

#### **====== Serial Setup ======**

#### **&B: Speed 9600**

Nastavení libovolné rychlosti komunikace sériového portu od 50 do 115.200 Bd. Pro nastavení 19200 Bd volejte z příkazového promptu : "&B9600". Krok nastavení závisí na rychlosti, do rychlosti cca 1000 Bd je použitelný krok 1 Bd, u rychlosti 10 kBd je použitelný krok už jen 100 Bd.

#### **&D: Data bits 8**

Počet datových bitů sériového přenosu.

**7: 7 bits** / 8: 8 bits – například pro 8 bitové nastevení zadejte "&D8".

#### **&P: Parity NONE**

Parita sériové asynchronní komunikace:

Například pro nastavení komunikace bez parity zadejte "&PN".

**N: none** / **O: odd** / **E: even** / **M: mark** / **S: space**

#### **&V: Variable Parity Parity Off**

Funkce pro přenos 9ti bitových protokolů. Přenáší se pouze odchylka od předem nastavené hodnoty paritního bitu. Pro správnou funkci je potřeba nastavit paritu (obvykle na Mark/Space). Pro přenos odchylky od nastavené parity používá dvojznak – prefix 0xFE následovaný znakem "P". V tomto režimu je znak 0xFE použit jako prefix, pokud má být použit v datech, je potřeba jej zdvojit. Tento režim je doporučeno pro přenos box-2-box (dva převodníky mezi sebou) při použití přenosu 9ti bitových protokolů.

**Off:** incorrect parity bit ignored

**On:** incorrect parity bit tranfered to other device

například pro nastavení 9ti bitové komunikace s převažujícími daty s "paritou" space zadejte "&PS;&V1" (parity space + variable parity on).

#### **&M: Multidrop mask** (0 = DISABLE Multidrop)

#### **&N: Multidrop network addres**

Vyhodnocuje chybu parity ze sériovky. Musí být zapnuto &V1 Variable parity a nastavená parita. Obvykle 8 bitu SPACE 1 STOP bit.

Po zapnutí to nic ze sériovky nepřenáší a čeká na byte s "poškozenou" paritou. Obvykle 8 MARK 1.

Když tento byte přijde, tak jej vymaskuje &M a porovná s &N (<přijatý byte> AND &M == &N). Pokud je to OK, zapne přenášení dat. Na začátek dat vloží 0xFE 'P' + přijatý byte. Pak přenáší data transparentně, dokud nepřijde další byte s "poškozenou" paritou.

Když přijde, je otestován, a pokud nevyhoví, tak se přenášení dat COM->TCP stopne a čeká se na další "adresní" byte. Ten neplatný "adresní" byte ani žádné další značky se do TCP neposílají.

Jinak se do TCP kanálu přenese i nastavená adresa tak jak je definováno protokolem pro přenos variabilní parity tj. <0xFE><P><adresa>. Přenos se ukončí s přijetím dalšího byte s nastaveným 9tým bitem, resp. modifikovanou paritou.

Počet stop bitů pro sériovou linku. Platí pravidlo celkem minimálně 9 bitů, max. 10 bitů, počítáno bez start bitu. Pokud nastavíte např. 7N1 (7+0+1 bitů), setup opraví nastavení na 7N2, stejně jako nastavení 8E2 (8+1+2 bitů) se přestaví na 8E1.

#### **&C: Flow Control NONE**

Řízení toku dat na sériovém portu, pokud je použito řízení toku a vstupní buffer je plný, handshake signalizuje po sériovém portu, že IP Relay nemůže dále přijímat data.

- **1: none**  bez řízení, RTS viz.&R. **2: RTS/CTS** – řídící piny RTS/CTS
- **3: Xon/Xoff** –SW řízení toku dat
- **4: Xon/Xoff HeartBeat**  SW řízení toku dat s periodickým posíláním Xon (tep srdce)

#### **&R: RTS Output Continuously asserted [~ +8V]**

Definuje klidovou úroveň výstupního pinu RTS. Důležité pro zařízení napájená z RTS

**0: RTS = continuously asserted [~ +8V]** 

- **1: RTS = unasserted [~ -8V]**
- **2: RTS = asserted while connected**

#### **&A: DTR Output**

Definuje klidovou úroveň výstupního pinu DTR. Důležité pro zařízení napájená z DTR

**0: DTR = continuously asserted [~ +8V]** 

**1: DTR = unasserted [~ -8V]**

**2: DTR = asserted while connected**

#### **&I: RS485/RS422 control Off**

RTS nebo pro navazující konvertory na RS485, kde lze pomocí RTS přepínat vysílání/příjem. Při vestavěném budiči RS-485 platí volba "**HW echo**", což znamená, že zařízení čte i data jím odeslaná do linky RS-485 zpět, a generuje tak echo z reálné sběrnice RS-485 ????????????????.

**0: Off 2: TxRTS HW echo ON** (recomended for **RS-485 debug only!**) **3: TxRTS HW echo OFF** (**RS-485**)

*Poznámka: Pro běžný provoz RS-485 nastavte &R3TxRTS HW echo OFF.*

#### **&T: Serial Line Timeout 0 – Off**

Když po přijetí znaku nepřijdou data do xx, sbalí a odešle jako packet do sítě Ethernet.

Zpoždění nastavujete **ve znacích**, ale zobrazení je kromě počtu znaků také v čase pro danou rychlost sériové komunikace. Při změně rychlosti se přepočítá čas, ale nemění se velikost prodlevy jako počet znaků (10 znaků pro 9600 je cca 11 ms, ale pro 19.200 Bd je to 5,7 ms).

#### **&G: Char. Transmit Delay 0 – Off**

Pro obsloužení jednotek, které mají malý vyrovnávací buffer na RS-232, je občas výhodné zachovat relativně vysokou přenosovou rychlost Baudrate, ale umístit mezeru mezi jednotlivé znaky. Velikost mezery je v **milisekundách** a definuje zpoždění mezi začátky jednotlivých znaků, takže na 2400 se velikosti do 2 ms neprojeví, protože začátky znaků jsou 2,4 ms od sebe.

#### **&H: Tx Control Tx FULL duplex**

Pokud je aktivován HALF duplex, konvertor počítá s jednosměrným přenosovým médiem pro sériovou linku (RS485) a nezačne vysílat data, která přijal po Ethernetu do sériové linky, pokud nějaká data přijímá. **0: FULL duplex** (RS-232) **1: HALF duplex** (RS-485)

#### **&Q: EOT Trigger character 26**

Znak pro ukončení paketu, defaultních 26 znamená ctrl-Z v ASCII.V běžných operačních systémech je ctrlZ používán jako znak konec souboru, nazývaný též jako znak EOF. Při přijetí tohoto znaku ze sériové linky se nečeká na timeout "&T" a vše se ihned odesílá jako paket po LAN.

#### **%S: TCP/IP setup On**

Povolí nebo zakáže vzdálenou konfiguraci, pomocí TCP setupu na portu 99. Tento příkaz funguje pouze v **RS-232 Setup** režimu.

#### **0: TCP Setup disabled**

**1: TCP Setup enabled** (TCP server on the port 99)

#### **Nastavení pro ovládání vstupů a výstupů**

*K tomu, abyste mohli pracovat s binárními vstupy a výstupy, je třeba nastavit režim TCP/IP a povolit NVT (Network Virtual Terminal), jinak se Vám uvedené příkazy ani nezobrazí.*

Binární vstupy a výstupy se ovládají **přes Network Virtual Terminal**. To znamená, že řídící příkazy pro ovládání I/O pinů jsou včleněny do datového toku v TCP/IP spojení, mezi data z sériového portu. Tyto řídící příkazy se ale vyskytují pouze v komunikaci po Ethernetu, nikdy se nedostanou na sériový port.

V nových verzích firmware lze binární vstupy a výstupy ovládat ze sériového portu či UDP spojení (viz příkazy #E a #V).

NVT příkazy jsou vždy uvozeny řídícím znakem a mají definovaný binární formát, jehož podrobný popis spolu s příklady příkazů najdete v popisu NVT na našem webu (rubrika "*Technická podpora, download..*".

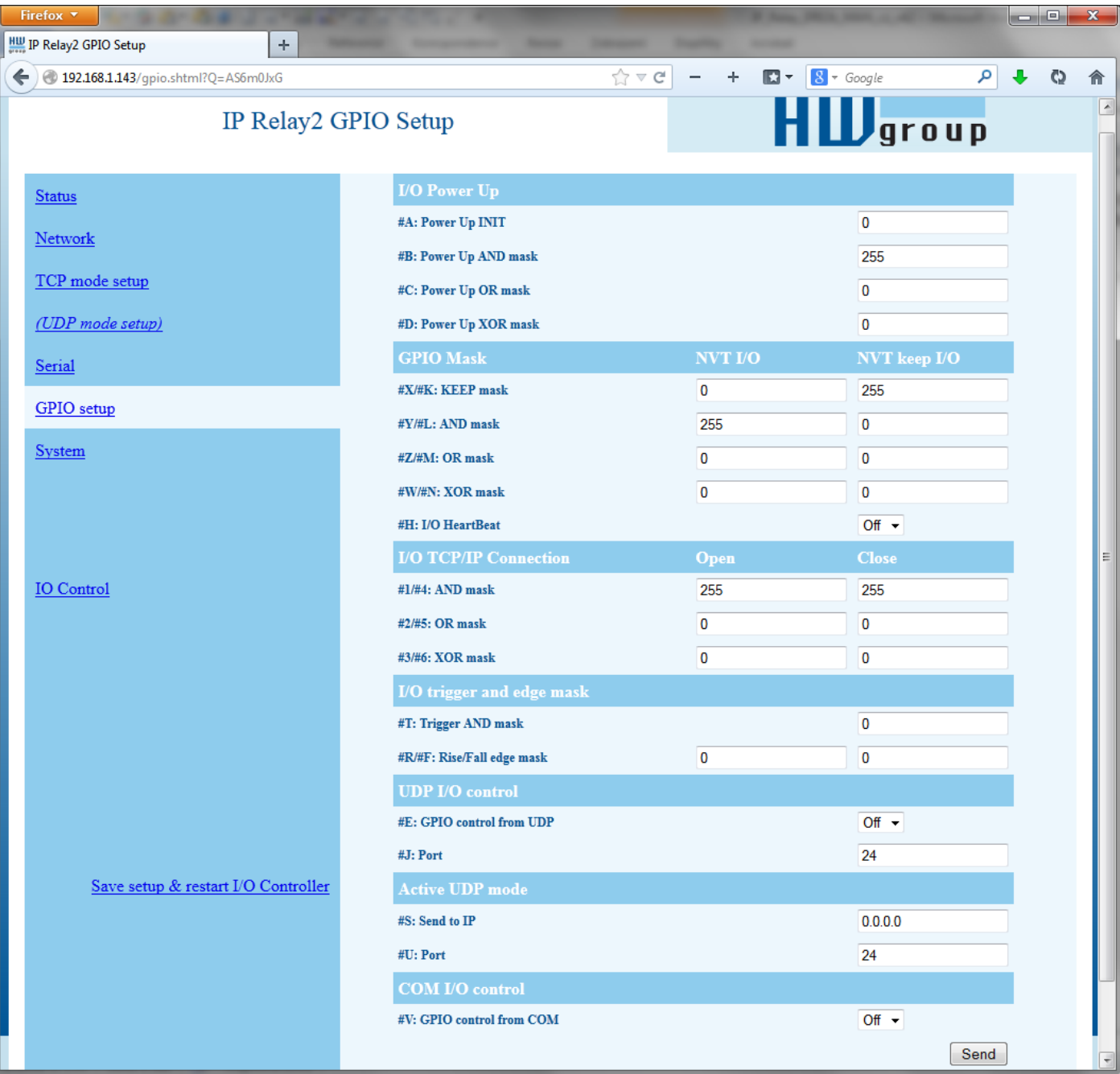

**Poznámka:** *Nezapomeňte nastavit správnou startovní hodnotu výstupů po RESETu!*

#### **======= I/O Control Setup =======**

#### **#T: Trigger AND mask 240**

Definuje vstupy, jejichž **změny jsou automaticky přenášeny** protistraně (IP adresa S = X.X.X.X a port U) a synchronizovány s jejími výstupy, pokud se změní jejich hodnota. Přenáší se pouze vstup, jehož bit z proměnné #T je nastaven na logickou jedničkou

#### **Příklady:**

- **#T = 0 (0x00)** IP Relay nereaguje na změny na bin. vstupech I0 až I8
- **#T = 240 (0xF0)** IP Relay reaguje pouze na změny na bin. vstupech I7, I6, I5, I4. Změny na vstupech I3 .. I0 jsou ignorovány, jejich změněná hodnota se ale přenese vždy s jakoukoliv reakcí na změnu I7 .. I4.
- **#T = 255 (0xFF)** IP Relay reaguje na jakoukoliv změnu na bin. vstupech I0 až I8

Přenos znamená, že pokud je IP Relay v Client/Server mode ("Aktivní režim"), reaguje na změnu vstupů stejně, jako by přišla data ze sériové linky = pokud jespojeni uzavřeno, otevře spojení s definovanou protistranou a vyšle potřebný NVT příkaz pro nastavení odpovídající hodnoty na výstup protistrany.

Pokud je použit režim TCP Server ("Pasivní režim") a spojení je zavřené, nestane se nic. Pokud je spojení otevřené, data jsou odeslána v rámci otevřeného spojení.

*Poznámka: I když nejsou vstupy přenášeny na protistranu, lze jejich hodnotu samozřejmě vyčíst pomocí standardních NVT příkazů pro čtení vstupu.* 

IP Relay rozlišuje tři **typy synchronizace** dvou zařízení proti sobě, jejich parametry většinou nastavujte obdobně:

 **Power Up init - (příkazy #B, #C, #D)** – Po resetu nastaví IP Relay na výstup hodnotu nastavenou v proměnné #A a pokouší se spojit s IP adresou protistrany, definovanou parametrem S=x.x.x.x. Jakmile se mu to podaří, vyžádá si hodnotu na jejím vstupu a nastaví svoje výstupy na hodnotu na vzdálených vstupech, podle uvedeného vzorce.

#### **VÝSTUP** = ((**data přečtená z protistrany** AND **#B**)OR **#C**)XOR **#D**

- **Data change - (příkazy #X, #Y, #Z, #W)** Při každé změně na vstupu, která je omezena hodnotou #T, vyšle IP Relay informaci protistraně, ta hodnotu přijme a použije druhý vzorec pro nastavení svého výstupu..
- **Keep I/O - (příkazy #K, #L, #M, #N)** IP Relay posílá pravidelně protistraně stav svého vstupu.

#### **Synchronizace dat po RESETu (zapnutí jednotky, Power Up init):**

Jednotka se spojení pokouší navázat prvních cca 120 sekund po naběhnutí napájení. Pokud se jí to nepodaří do oněch 120 s, zůstane na výstupu hodnota **#A: Power Up INIT**.

Hodnota z rozsahu **0 .. 255**, zadávaná v dekadické soustavě, která bude do **výstupního registru** zapsána **po resetu zařízení** (výpadku napájení), dříve než se IP Relay pokusí navázat spojení s protistranou a synchronizovat binární vstupy a výstupy.

#### **#B: Power Up AND mask 255**

Binární rozsah hodnot z protistrany, které ovlivňují hodnotu výstupu po první inicializaci, která nádleduje po resetu (Power Up) zařízení.

#### **#C: Power Up OR mask 0**

Rozsah hodnot binárnímch výstupů ovlivnitelných načtenou hodnotou vstupů z protistrany po RESETu.

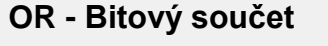

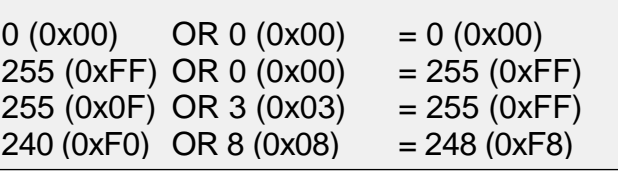

#### **#D: Power Up XOR mask 0**

Hodnota binární funkce XOR je vhodná pro binární inverzi jednotlivých bitů výstupu. Tato funkce se používá například tam, kde tlačítko spínáte proti GND, ale relé je třeba zapnout proti + PWR (logickou nulu na vstupu je třeba převést na log. jedničku na výstupu).

#### **Příklady:**

- **#D = 0 (0x00)** Binární hodnoty jsou přenášeny 1:1 = Log. 1 na vstupu se přenese jako Log. 1 na každý výstup.
- **#D = 1 (0x01)** Bit D0 výstupu je invertován, proti bitu D0 na vstupu. Binární hodnoty na D1 až D7 jsou přenášeny 1:1 = Log. 1 na vstupu se přenese jako Log. 1 na každý výstup.
- **#D = 255 (0xFF)** Hodnoty na všech výstupech jsou invertovány oproti hodnotám na vstupech.

#### **Synchronizace dat v běžném provozu:**

**VÝSTUP =** ((**PrevOut**AND **#X**)OR **(RxData**AND **#Y**)OR **#Z**)XOR **#W**

- **- PrevOut =** předchozí stav výstupu
- **- RxData =** data přijatá z protistrany

*Poznámka: Uvedený vzorec se týká pouze režimu, kdy dvě IP Relay proti sobě přenášejí automaticky hodnoty binárních vstupů zařízení A na binární výstupy protistrany (zařízení B). Tento režim take nazýváme Box-2-Box. Standardními NVT příkazy lze přistupovat na všech 8 bitů výstupu buď přímo, nezávisle na zde popsaném nastavení hodnot #B až #Z, nebo s použitím nastavených masek.* 

> *V běžném režimu, kdy jsou 2 zařízení propojeny proti sobě, se ale není možno k nastavení výstupů z PC dostat, protože IP Relay podporuje pouze jedno TCP spojení v jeden čas a pokud je otevřeno TCP spojení na druhé IP Relay, nelze se k němu již připojit z PC.*

#### **#X: KEEP mask 0**

Definuje rozsah výstupů, kde bude zachována předchozí hodnota pomocí bitového součinu.

#### **#Y: AND mask 255**

Definuje pomocí bitového součinu rozsah bitů, které se přenáší ze vstupů protistrany na výstup tohoto IP Relay.

#### **AND - Bitový součin**

 $0 (0x00)$  AND  $0 (0x00) = 0 (0x00)$ 255 (0xFF) AND 0 (0x00) = 0 (0x00) 255 (0x0F) AND 3 (0x03) = 3 (0x03) 240 (0xF0) AND 16 (0x0F) = 0 (0x00)

*Poznámka: Pozor na případ, kdy výstup nastavujete zároveň přímo po NVT a zároveň pomocí dvou IP Relay proti sobě. #X s #Y může definovat které bity budou nastavitelné jen po NVT, a které po NVT i synchronizovány se vstupyprotistrany.* 

> *Např: #Y= 0x00, #X=0xFF - Výstup nebude nijak ovlivněn daty z protistrany, všechny bity výstupu lze ovládat pouze pomocí NVT příkazů.*

#### **#Z: OR mask 0**

Rozsah ovlivnitelných hodnot výstupu, pomocí automatiké synchronizace - viz popis parametru #C.

#### **#W: XOR mask 0**

Hodnota binární funkce XOR je vhodná pro binární inverzi jednotlivých bitů výstupu, oproti vstup;m protistrany - viz popis parametru #D.

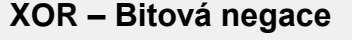

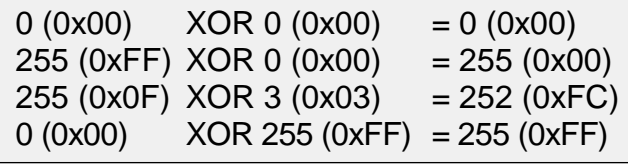

#### **Cyklická synchronizace dat v běžném provozu:**

**VÝSTUP =** ((**PrevOut** AND **#K**) OR **( RxData** AND **#L**) OR **#M** )XOR **#N**

- **- PrevOut =** předchozí stav výstupu
- **- RxData =** data přijatá z protistrany

**Keep I/O - (příkazy #K, #L, #M, #N) – IP Relay posílá pravidelně protistraně stav svého vstupu.**

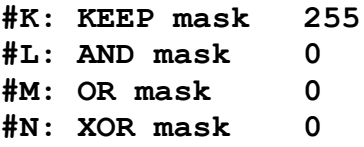

Příkazy #K#L#M#N jsou ekvivalentem #X#Y#Z#W a definují chování kdy dvě IP Relay proti sobě mají zapnuto periodické zasílání stavu portů mezi sebou. #X#Y#Z#W definují chování dvou IP Relay při změně stavu portů, resp. při změně bitů určené příkazem #T.

#### **#H: I/O HeartBeat Off**

Tento příkaz ovlivňuje chování kontroleru při periodickém zasílání stavu vstupu. Je spjat s příkazem **K: Keep connection**.

- **K0** je cyklické posílání stavu vypnuto a příkazy #K#L#M#N#H jsou bezvýznamu a v menu nedostupné.
- **K1;H0**periodický stav vstupu bude posílat jen pokud se nezasílá nic jiného (tj. např. data ze sériového portu)
- **K1;H1** periodický stav se bude posílat pravidelně po cca 5 sekundách, bez ohledu na komunikaci na sériovém kanálu.

#### **Příklady nastavení**

Pomocí popsaných parametrů, lze každý jednotlivý bit výstupu nezávisle nastavit na pevnou hodnotu, synchronizovat se změnami na vstupu, nebo jeho logickou hodnotu invertovat proti vstupní logické hodnotě. Pro zorientování si prostudujte následující příklady:

**Výstup = (X.n =0 Y.n =0 Z.n =0)** - trvalá 0 na výstupu, nastavitelný pouze NVT příkazy **Výstup = (Z.n =1)** - trvalá 1 na výstupu, nastavitelný pouze NVT příkazy **Výstup = (X.n=0 Y.n=1 Z.n=0 W.n=0)** - bitově kopíruje (tuneluje) protistranu **Výstup = (X.n=0 Y.n=1 Z.n=0 W.n=1)** - bitově kopíruje (tuneluje) protistranu + inverze bitu

*Poznámka: V běžném provozu jsou vstupy skenovány každou jednu ms a za změnu se považuje, pokud jsou data odlišná od poslední vyslané hodnoty ve dvou po sobě následujících vzorcích (= hodnota trvá minimálně 1,2 až 2,0 ms).* 

#### **Přenos stavu vstupů při změně logické úrovně**

IP relé umožňují přenášet aktuální stavy vstupů na příslušné výstupy daného zařízení. Které vstupy budou zrcadleny nastavuji volby edge mask.

#### **------- I/O edge mask -------**

#### **#R: Rise edge mask 255**

Definuje na kterých vstupech bude hlídána **vzestupná** hrana sloužící jako pokyn k zahájení přenosu informace o změně stavu vstupů (bude přenesen stav sepnutí):

255=na všech vstupech, 00=na žádných vstupech.

#### **#F: Fall edge mask 255**

Definuje na kterých vstupech bude hlídána **sestupná** hrana sloužící jako pokyn k zahájení přenosu informace o změně stavu vstupů (bude přenesen stav rozepnutí)

255=na všech vstupech, 00=na žádných vstupech.

#### **Nastavení ovládání I/O linek**

I/O linky lze nastavovat z:

- **WEB**
- **TCP Telnet** (NVT příkazy)
- **RS-232** (NVT příkazy do sériového portu #V)
- **UDP** (NVT příkazy přes UDP na nastavený port #U)
- **Modbus/TCP**

**------- I/O control -------**

#### **#E: GPIO control from UDP Off**

#### **#J: Port 24**

Je-li funkce ve stavu On, lze příkazy na změnu stavu výstupů odesílat do IO Controlleru po UDP stejně jako po TCP.

#J označuje UDP port, na který je třeba odesílat I/O příkazy.

#### **#S: Send to IP 192.168.0.252**

#### **#U: Port 4024**

Pokud je aktivován režim UDP GPIO control, odesílá IP Relay změny stavu na uvedenou adresu a port.

#### **#V: GPIO control from COM Off**

Je-li funkce ve stavu On, lze vstupy a výstupy IO Controlleru ovládat po sériové lince. Příkazy jsou obdobné NVT příkazům, jsou uvozené prefixem 0xFE následovaným NVT příkazem. Např 0xFE 0x33 xx nastaví výstup na hodnotu xx. Tj. je využita stejná prefixace jako u příkazu &V.

#### **Systém**

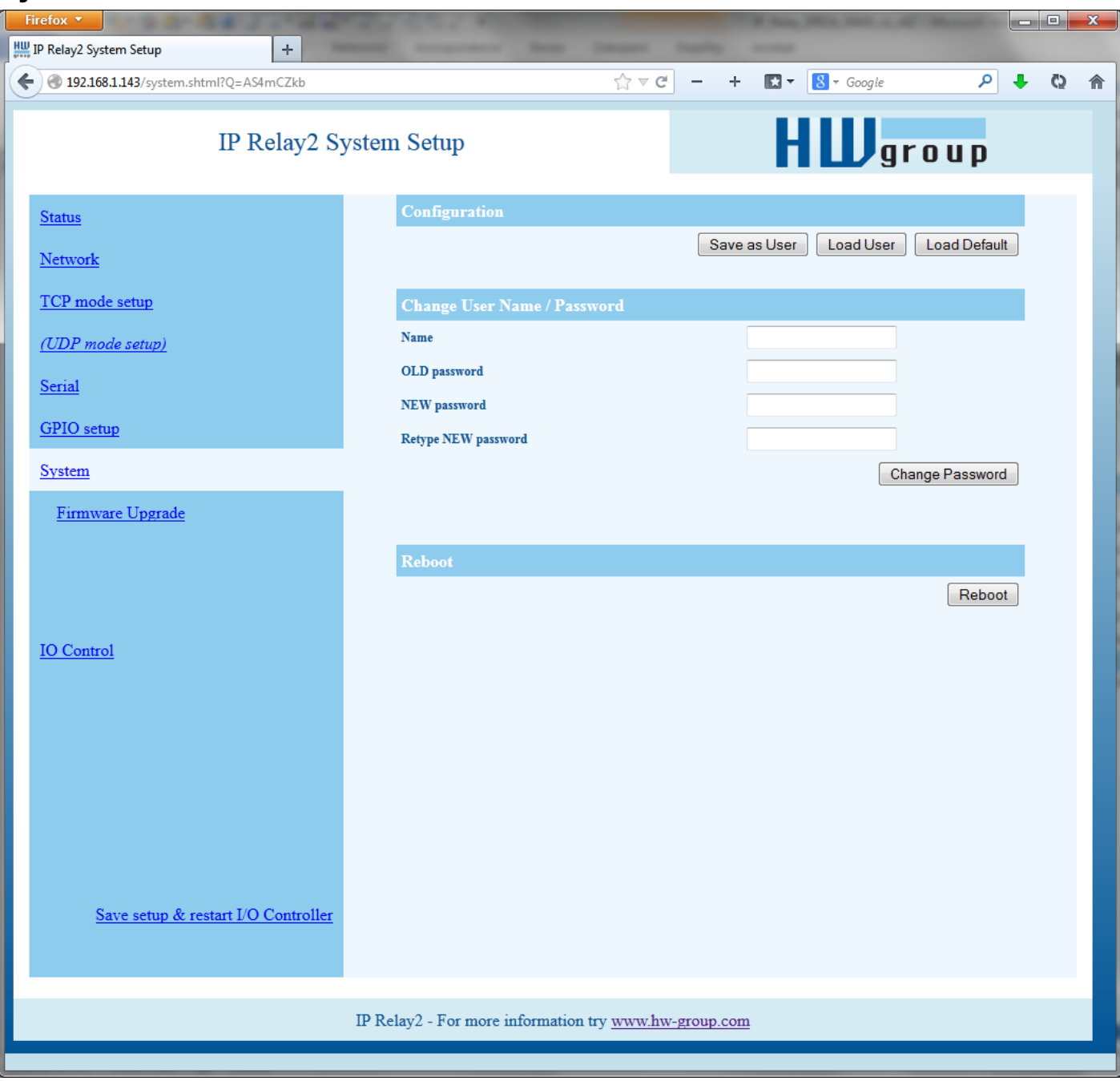

#### **D: Load/Save Settings from/to Flash**

Uloží aktuální nastavení do odkládací paměti, nebo načte uložené nastavení.

- **0:** Obnoví nastavení **z pozice 1**
- **1:** Obnoví nastavení **z pozice 2**
- **2:** Uloží aktuální nastavení **na pozici 1**
- **3:** Uloží aktuální nastavení **na pozici 2**

#### **R: Reboot**

Softwarový restart zařízení. Nutný například pro změnu IP adresy a doporučeno při změně parametrů z TCP Setupu.

#### **Change Password**

Vztahuje se výhradně na přístup na WWW stránky. Výchozí heslo je **admin** a **1234**

## **Nastavení pro UDP/IP režim**

*Pokud zvolíte "T: IP mode UDP", zařízení bude komunikovat s protistranou pomocí UDP paketů. Zároveň se Vám v Setupu rozbalí dále popsané menu.*

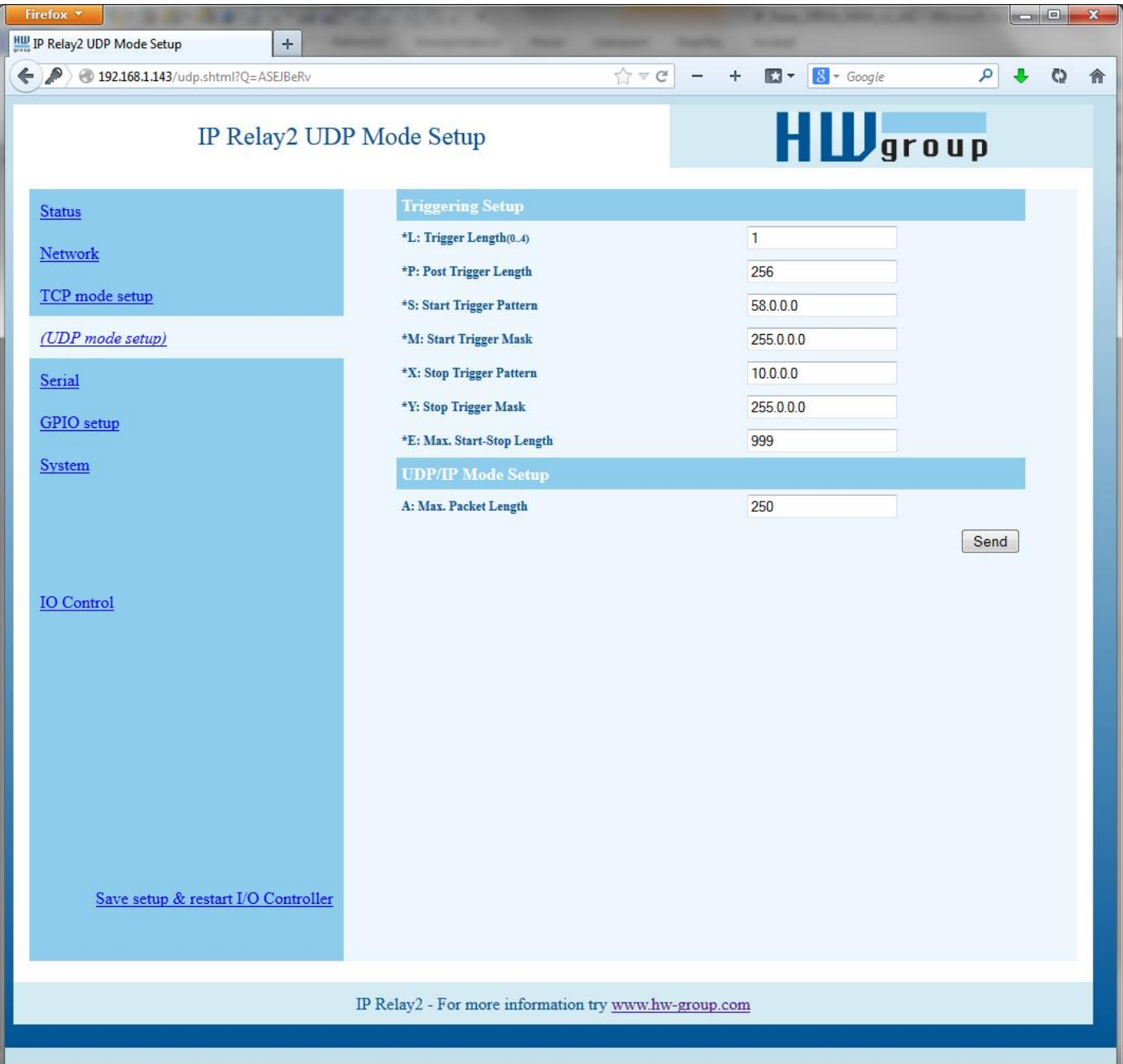

#### **==== Trigerring Setup =====**

#### **\*L: Trigger Length 1**

Počet bytů spouštěcí a ukončovací podmínky paketu. Hodnota musí být v rozsahu 0 až 4. Pokud nemáte stejně dlouhou zahajovací a ukončovací podmínku, pomozte si maskou podmínek, ale nezapomeňte vymaskované znaky přičíst do délky spouštěcích podmínek pro definici délky paketu, i když již obsahují data přenášeného rámce.

#### **\*P: Post Trigger Length 0**

V některých protokolech je za ukončovací podmínkou paketu uveden ještě například kontrolní součet. Pomocí této podmínky definujete počet znaků, z nichž se skládá paket po ukončovací podmínce. Pokud bude startovní i koncová podmínka stejná, udává tato hodnota délku paketu bez 0 až 4 bytů startovací podmínky.

#### **\*S: Start Trigger Pattern 58.0.0.0**

Spouštěcí podmínka pro přenos paketu. Nastavujete pevně 4 byte, ale počítá se pouze s počtem bytů, který je nastaven volbou "L: Trigger Length".

#### **\*M: Start Trigger Mask 255.0.0.0**

Maska spouštěcí podmínky. Maskování funguje stejně jako pro definici masky Ethernet sítě, pomocí bitového součinu. Maska 255 znamená, že testovaný znak musí souhlasit se znakem uvedeným ve startovní podmínce "V: Start Trigger Pattern". Například odstartování přenosu libovolným řídícím ASCII znakem (0..31d) použijeme hodnotu 0.0.0.0 jako podmínku a 224.0.0.0. jako její masku s nastavením délky spouštěcí podmínky na 1 byte. Pokud nastavíte znak 0 a masku 0, platí podmínka pro libovolný znak.

#### **\*X: Stop Trigger Pattern 10.0.0.0**

Nastavení hodnoty ukončovací podmínky pro odeslání dat do Ethernetu.

#### **\*Y: Stop Trigger Mask 255.0.0.0**

Maska podmínky konce paketu ze sériové linky. Například zde vypsané nastavení je určeno pro přenos dat v IntelHEX formátu po RS485. Jako start podmínka je dvojtečka a přenos je ukončen po přijetí řídícího znaku <LF> (0Ah – 10d).

#### **\*E: Max. Start-Stop Length 999**

Maximální počet znaků, které konvertor odešle po detekci START podmínky, nenajde-li do tohoto počtu znaků STOP podmínku. Po odeslání čeká na další START podmínku. Funguje tedy jako "timeout" definovaný počtem znaků.

#### **\*A: Max. Packet Length 250**

Aktivní jen v režimu UDP. Maximální délka dat v UDP paketu, po překročení počtu přijatých dat, paket ihned odešle.

#### **Příklad nastavení**

*Pokud chcete odesílat všechna data ze sériové linky protistraně, použijte nastavení:*

(**Vstupní 4B dat** AND **\*Y** )= **\*X**

\*L: Trigger Length 0 \*P: Post Trigger Length 0 \*S: Start Trigger Pattern 0.0.0.0 \*M: Start Trigger Mask 0.0.0.0 \*X: Stop Trigger Pattern 255.0.0.0 \*Y: Stop Trigger Mask 255.0.0.0 \*E: Max. Start-Stop Length 200

(**Vstupní 4B dat** AND **\*M** ) = **\*S**

#### **Parametry neobsažené ve WWW rozhraní**

#### **Bezpečnost**

#### **===== Security Setup ======**

#### **%A: TCP autorisation Off**

Zapíná TEA autorizaci (jednorázovou výměnu a ověření hesla

pro povolení sestavení TCP spojení), která je vyžadována po sestavení spojení jako autorizace protistrany.

#### **%K: TEA key 0:01:02:03:04 1:05:06:07:08 2:09:0A:0B:0C 3:0D:0E:0F:10**

Klíč TEA nastavíte pomocí příkazu "%K". Nastavujete 16 bytů po čtveřicích pomocí čtyř hexa hodnot oddělených dvojtečkami. První znak vždy určuje 0-3 čtveřici bytů. Poslední 4 byty na zobrazenou hodnotu tedy nastavíte příkazem "%K3:0D:0E:0F:10". Klíč je použit při ověřování jednorázových hesel (OTP) při autorizaci protistrany.

#### **Ostatní parametry zařízení**

#### **Q: Quiet (Batch) mode**

Když je třeba obsluhovat výpis parametrů pomocí strojového zpracování lze aktivovat tichý režim, který se zapíná volbou "**Q1**".Po stisku Enter zařízení odpoví výpisem ve formátu:

WEB51=2.L=00:0A:59:00:A6:08;I192.168.1.24;J23;M255.255.255.0;G192.168.1.1;W0.0.0.0;N0.0 .0.0;X0.0;Y0.0;S192.168.6.51;U4023;T0;V0;K1;A250;&B9600;&D8;&P1;&S1;&C1;&R0;&T0;&G0;&H0 ;%A0;%K01:02:03:04:05:06:07:08:09:0A:0B:0C:0D:0E:0F:10;%S1;#T3;#A3;#B192;#C3;#D0;#X0;#Y 0;#Z3;#W0;\*L1;\*P0;\*S58.0.0.0;\*M255.0.0.0;\*X10.0.0.0;\*Y255.0.0.0;\*E999

**0: TEA** authorisation **Off 1: TEA** authorisation **On**

#### **Výchozí nastavení**

```
*** HW-group.com HW 6.0 SW 3.1.x #01 ***
*** PortBox I/O ***
MAC Address 00:0A:59:02:06:EF
=========== IP Setup ============
I: Address 192.168.1.143
J: Port 23
M: Mask 255.255.255.0
G: Gateway 192.168.1.254
===== In IP access filter ======
W: Address 0.0.0.0
N: Mask 0.0.0.0
X: Port 0.0
Y: Port Mask 0.0
== Active (Client/Server) mode ==
S: Send to IP PASSIVE mode
U: Port 4023
B: IP Protocol Retry 35
T: IP mode TCP
V: NetworkVirtualTerminal On
K: Keep connection Off<br>E: Erase buffer on None
E: Erase buffer on
========= Serial Setup ==========
&B: Speed 9600
&D: Data bits 8<br>
&P: Parity 8 None
&P: Parity
&V: Variable Parity Off
&S: Stop bits 1
&C: Flow Control None
&R: RTS Output unasserted [~ -8V]
&A: DTR Output unasserted [~ -8V]
&T: Serial Line Timeout 0 - Off
&G: Char. Transmit Delay 0 - Off
&H: Tx Control Tx FULL duplex
&I: RS485/RS422 control Off
======== Security Setup =========
%A: TCP autorisation Off
%K: TEA key 0:01:02:03:04 1:05:06:07:08 2:09:0A:0B:0C 3:0D:0E:0F:10
%S: TCP/IP setup On
======= I/O Control Setup =======
#T: Trigger AND mask 0
#A: Power Up INIT 0<br>#B: Power Up AND mask 255
#B: Power Up AND mask
#C: Power Up OR mask 0
#D: Power Up XOR mask 0
#X: KEEP mask 0
#Y: AND mask 255
#Z: OR mask 0
#W: XOR mask 0
--- I/O tcp/ip OPEN connection --
#1: AND mask 255
#2: OR mask 0
#3: XOR mask 0
-- I/O tcp/ip CLOSE connection --
#4: AND mask 255
#5: OR mask 0
#6: XOR mask 0
  ---- I/O edge mask ---
#R: Rise edge mask 0
#F: Fall edge mask 0
------- I/O control -------
#E: GPIO control from UDP Off
-------- Active COM mode ------
#V: GPIO control from COM Off
============ Other ============
D: Load/Save Settings from/to Flash
R: Reboot
```
## **Řízení vstupů a výstupů pomocí NVT**

Dále uvedený stručný přehled řízení I/O Cotnrolleru pomocí M2M protokolu NVT je pouze stručným výtahem z podrobného popisu NVT, který najdete na našich WWW stránkách:

[http://www.hwgroup.cz/support/nvt/index\\_cz.html](http://www.hwgroup.cz/support/nvt/index_cz.html)

#### **Co to je NVT a RFC2217**

NVT je způsob, jak do binárního datového toku doplnit řídící příkazy. NVT (Network Virtual Termina) používá pro přenos příkazů také protokol Telnet. Telnet tímto způsobem přenáší řídící sekvence, jako ce CTRL-Pause, nastavování pozice kurzoru na obrazovce, přepínání typu terminálu atd. Pro vzdálené ovládání sériových portů definovala firma Cisco RFC2217, které definuje příkazu pro změnu rychlosti sériového portu, dotaz na stav binárních signálů atd.. Většinu těchto příkazů jsme implementovali do našich zařízení, jejich seznam najdete v internetovém popisu NVT viz adresa v úvodu.

Standardní příkazy z RFC2217 jsme rozšířili o několik GPIO (General Pin Inputs Outputs) funkcí, které jsou dále uvedeny. Těmito funkcemi je možné ovládat vstupní a výstupní digitální piny zařízení IP Relay. Naše rozšíření není žádný standard, ale v roce 2001 kdy jsme tato rozšíření implementovali nám žádný podobný standard nebyl znám..

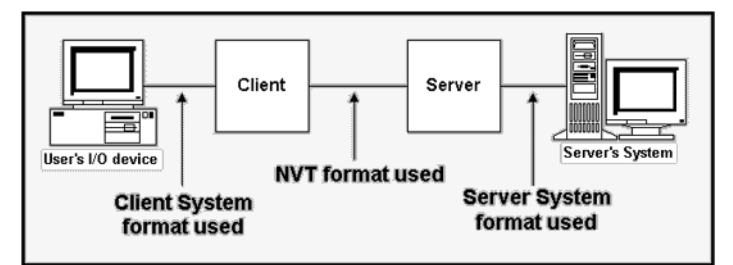

#### **Jak to funguje**

Jedná se o řídící sekvence v datovém toku po TCP/IP, kdy znak "FF" v datovém toku uvozuje následnou řídící sekvenci, která má předepsaný formát. Je-li v datech obsažen znak "FF" (255 decimálně), musí jej vysílací strana zdvojit, přijímací strana naopak zdvojený znak "FF" automaticky převede na jeden znak "FF". Pokud je na obou stranách podpora NVT, přijatý samostatný znak "FF" vždy uvozuje řídící příkaz.

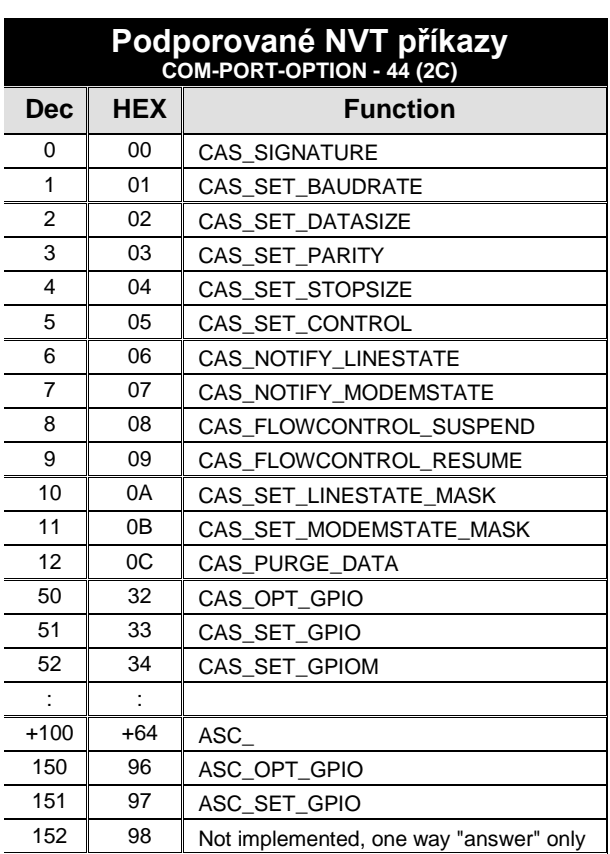

Hodnoty do 100 Dec = **Client >> Server** Hodnoty nad 100 Dec = **Server >> Client**

**CAS\_** výzva pro zařízení k provedení nějakého příkazu **ASC\_** odpověď zařízení, příkaz proveden + potvrzení hodnot

Příkazy jsou uvozeny sekvencí <IAC><SB> (**FF FA**) a naopak končí sekvencí <IAC><SE> (**FF F0**).

#### **Upozornění:**

Příklady NVT příkazů najdete v manuálu k produktu I/O Controller2. Produkty jsou kompatibilní.

#### **Kontakt**

HW group s.r.o

Rumunská 26 / 122 Praha 2, 120 00

Tel. +420 222 511 918 Fax. +420 222 513 833

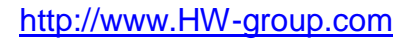

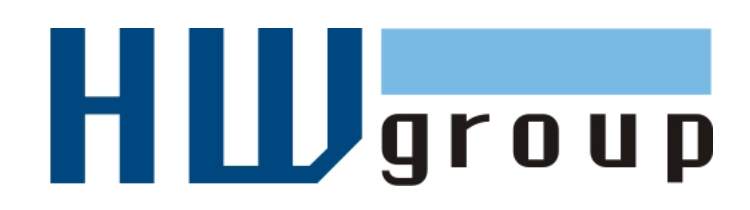